# Kurz praktické elektroniky, D2 Katedra měření, ČVUT – FEL, Praha 29.8. – 2. 9. 2022 5.9 – 9. 9. 2022

prof. Ing. Jan Holub, Ph.D. vedoucí Katedry měření

doc. Ing. Jan Fischer, CSc. prezentující

Tento materiál je určen pouze pro studenty ČVUT–FEL, účastníky kurzu praktické elektroniky, organizovaného Katedrou měření, ČVUT–FEL v Praze v září 2021. 29. 9. – 2. 9. 2022 turnus 1 Studenti KyR + BIO 5. 9. – 9. 9. 2022 turnus 2 Studenti KyR + EK

Nesmí být zveřejněn jinou formou a na jiných www stránkách.

Číslicový osciloskop ("Digital oscilloscope"), základní princip,

32–bitový mikrořadič (procesor) STM32F042 s jádrem ARM Cortem – M0

Realizace přístroje F0–Lab s mikrořadičem STM32F042

Základní oživení STM32F042 na kontaktním poli

Funkce přístroje F0–Lab v režimu voltmetr, osciloskop, generátor Ovládání a použití osciloskopu s F0–Lab

# Digitální osciloskop

Digitální multimetr – měří stejnosměrné napětí, použitelný i pro velmi pomalu proměnné napětí. Odměr, zápis hodnoty, vynesení do grafu, záznam průběhu napětí zdroje, teploty objektu,

- Podstata digitalizace hodnot napětí, jejich záznam, následné zobrazení časového toho napětí
- Digitální záznamník zvuku, záznam řeči v mobilním telefonu podobný princip – digitalizace signálu a záznam těchto hodnot.
- Zvuková karta také možnost digitalizace signálu se vzorkovací frekvencí řádu 10–tek kHz. Existují programy PC, umožňující zobrazení průběhu signálu zaznamenaného zvukovou kartou.
- Digitální osciloskop, specializovaný přístroj pro digitalizaci a záznam signálu s vysokou vzorkovací frekvencí a jeho zobrazení (příp. přenos do PC).

Dig. osc. – přístroj *pro znázornění průběhu napětí (signálu) v čase.*  Podstatné – rychlý převodník ADC a rychlá záznamová paměť. ADC = Analog to Digital Converter

### Digitální osciloskop HP Megazoom, HP54622 D

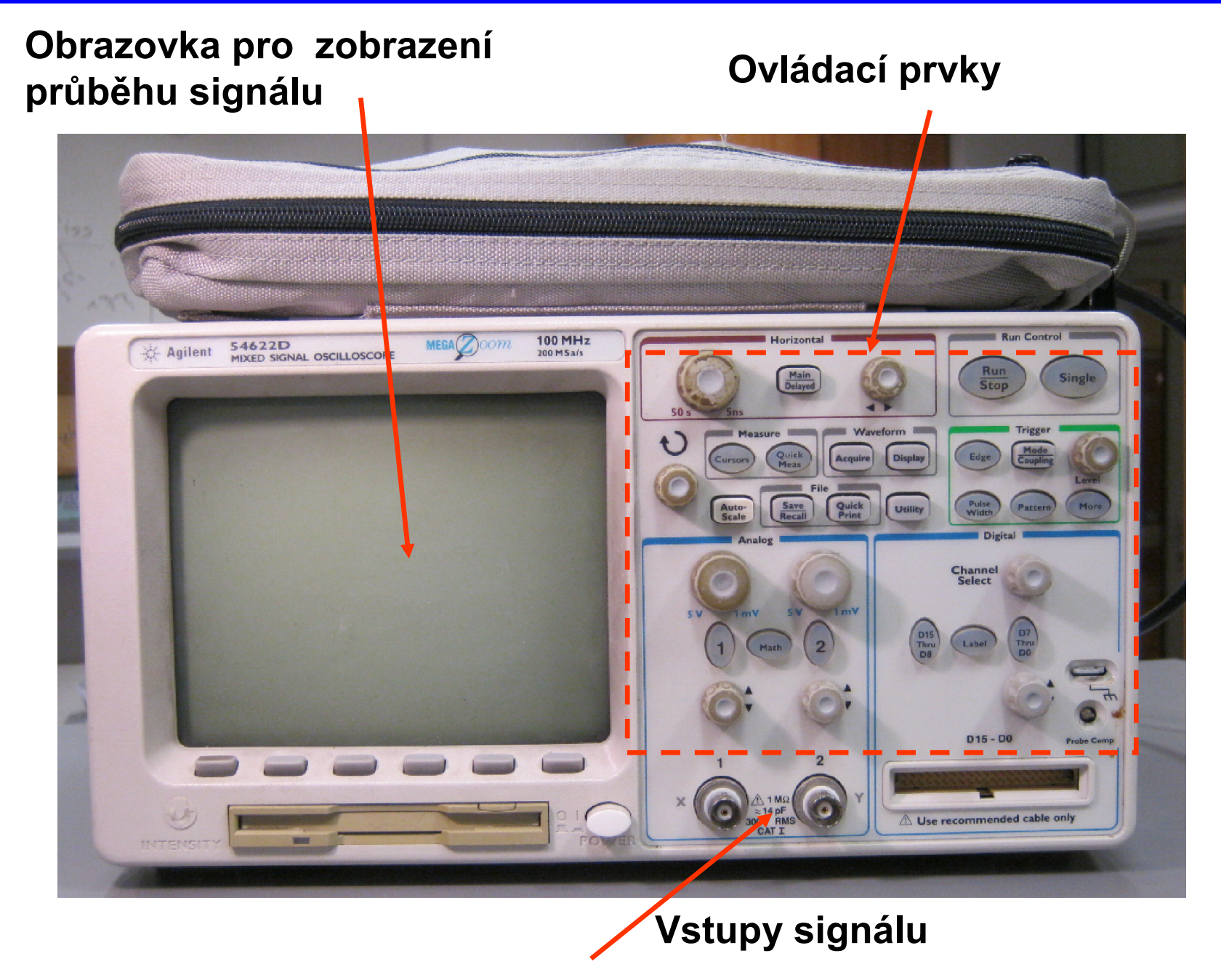

Kurz praktické elektroniky, T1\_D2, J. Fischer, Katedra měření ČVUT–FEL, Praha, 2022 5

# Vzorkování signálu

Odběry vzorků signálu s periodou T<sub>S</sub>

Vzorky equidistantně – se stálým intervalem, ukládání hodnot vzorkovaného napětí do paměti

$$
f_{\rm S} = \frac{1}{T_{\rm S}}
$$

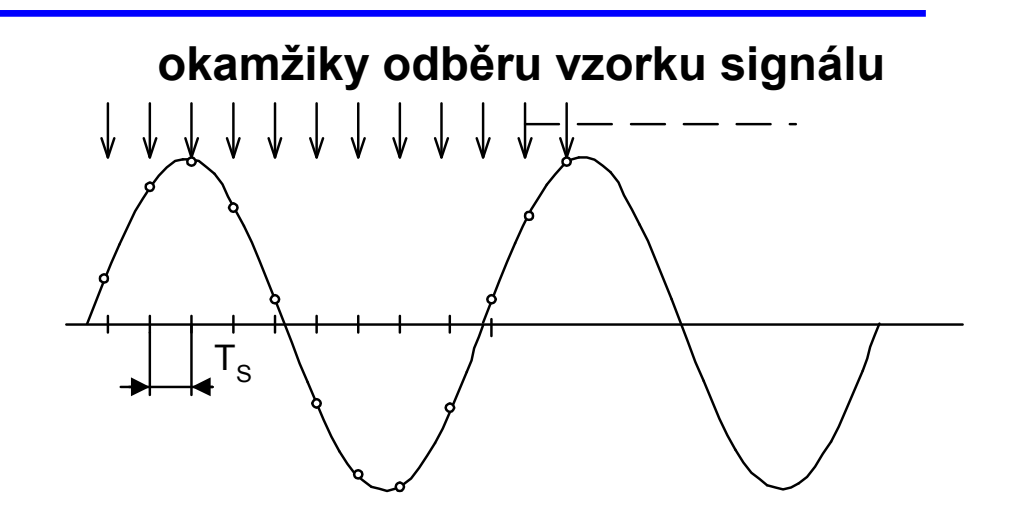

Rekonstrukce signálu – nejednodušší způsob - propojením bodů (i našem F0-Lab). Současné osciloskopy používají podstatně sofistikovanější zůsoby, využití interpolace, (sinc filter,..) Možnost rekonstrukce sinus ze čtyř bodů Osciloskop Megazoom- viz. laboratoř.

rekonstrukce signálu

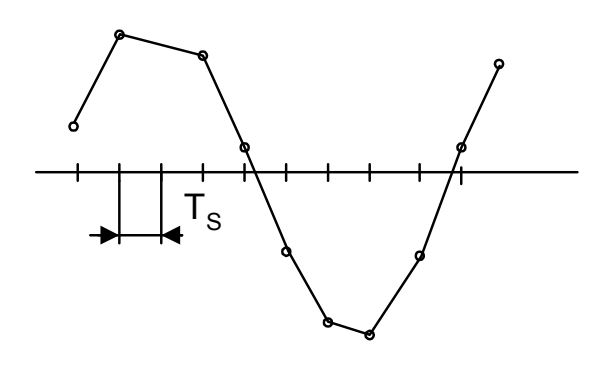

# Digitální osciloskop

Časová základna – (time base) nastavení rychlosti záznamu signálu – vzorkovací frekvence, (počet vzorků signálu za sekundu)

Důležité parametry: rychlost vzorkování, max. počet vzorků zaznamenaných do paměti.

HP Megazoom HP54622 až 200 Ms/s = 200 mil. vzorků/s

Kapacita záznam. paměti, 2 Ms (megasample) = 2 mil. vzorků.

Tedy plnou rychlostí zaznamená časový úsek 10 milisekund

Současné dig. osciloskopy, vzork. frek. až řádu GHz (gigaHertzů)

Paměť – jednotky až stovky Ms

*t*<sub>z</sub> doba záznamu, *f*<sub>S</sub> vzorkovací frekvence, *M* počet vzorků v paměti

Vzorkuje se buď velmi rychle a krátkou dobu, nebo pomaleji a delší dobu.

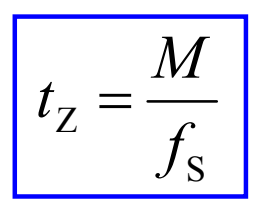

# Digitální osciloskop

#### Synchronizace, spouštění záznamu osciloskopu

(analogie "fotopast" – spustit záznam, až když je k dispozici hledaná událost)

Zpuštění záznamu ve vhodnou dobu, resp. danou událostí

"*trigger*" – volba spuštění záznamu vybranou hranou signálu

- Oblast trigger, volba edge (hrana) náběžná nebo spádová hrana signálu
- Zobrazení spouštěcí události uprostřed obrazovky, případně posun do požadované polohy

spuštění nábežnou hranou spuštění spádovou hranou

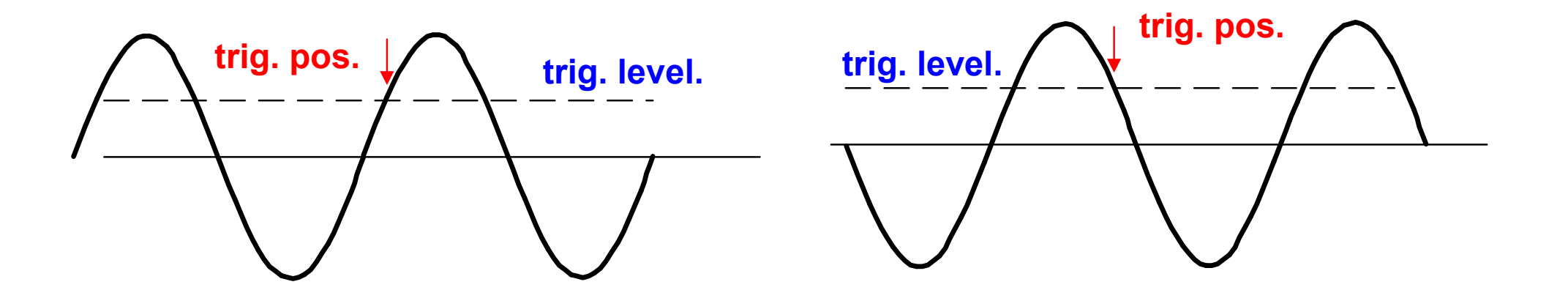

### Realizace F0–Lab – s mikrořadičem

F0–Lab jednoduchý laboratorní přístroj nahrazující velmi omezeně funkce voltmetru, osciloskopu a impulsního generátoru

#### Mikrořadič STM32F042F6P6

Procesorové jádro ARM Cortex – M0, 32-bitový procesor

obsahuje paměť programu FLASH, paměť RAM, sběrnice, vstupně výstupní brány, čítače-časovač, převodníky ADC - analogo/ číslicový převodník s rozlišením 12 bitů

Vstupem jenapětí, výstupem jsou binární čísla

0000 0000 0000 až 1111 1111 1111

(což představuje 0 až 4095 dekadicky)

Rozsah převodníku ADC je určen napětím V<sub>DDA</sub>

pokud je  $V_{DDA} = 3.3 V$  pak je krok (kvantum) převodníku přibl. 0,8 mV Rozlišení – srovnatelné s multimetrem

# Bloková struktura mikrořadiče STM32F031

STM32F031 Z rodiny STM32F0xx (jako náš STM32F042) oproti němu však jednoduší a nemá USB, zde uveden pro názornost obrázku Vše, co má STM32F031 má i STM32F042 a další věci navíc

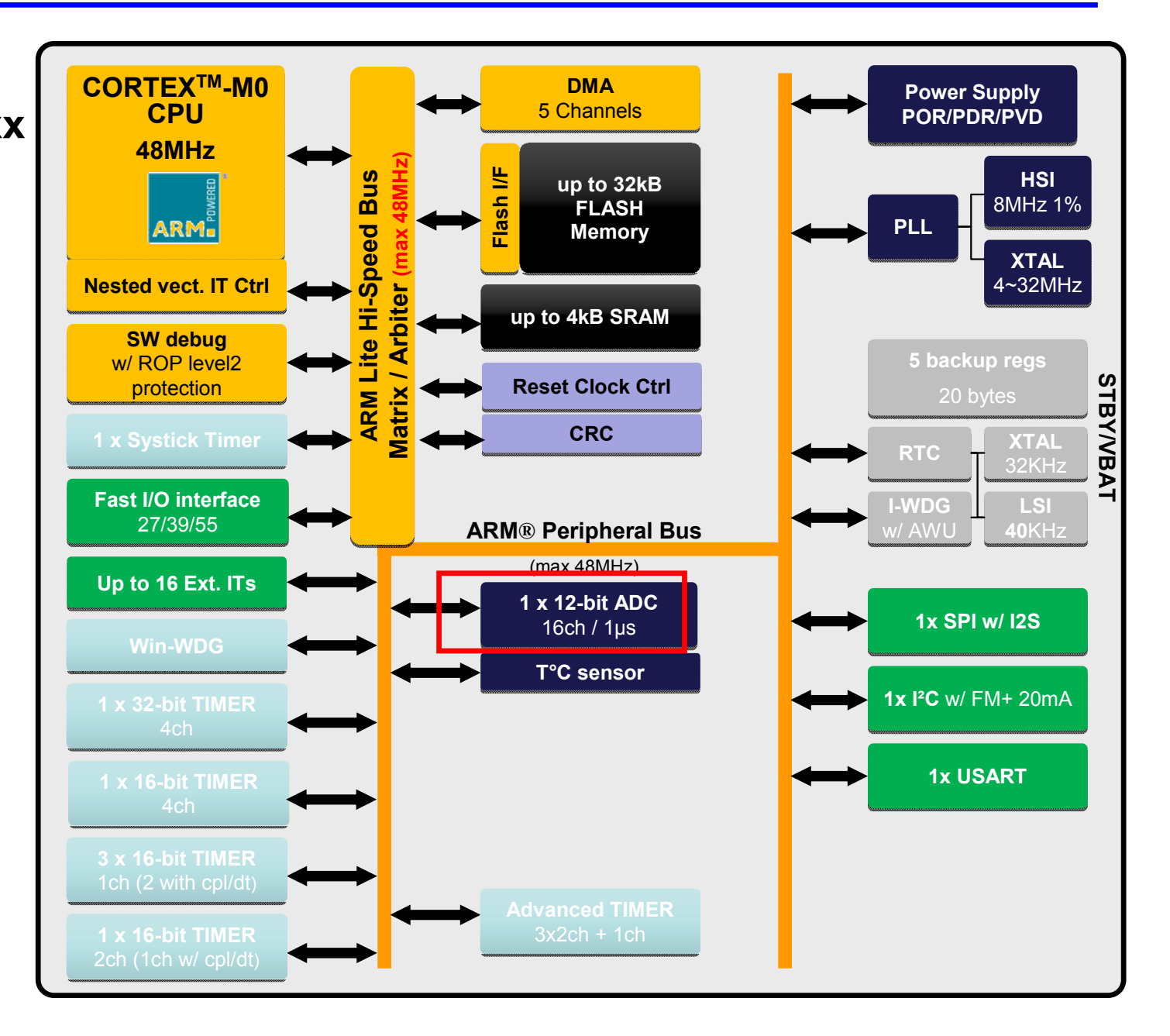

# Struktura STM3F042

#### Struktura

#### STM32F042

komplexní obvod mnoho periferních bloků Podstatně složitější než ATMega 328 v Arduino

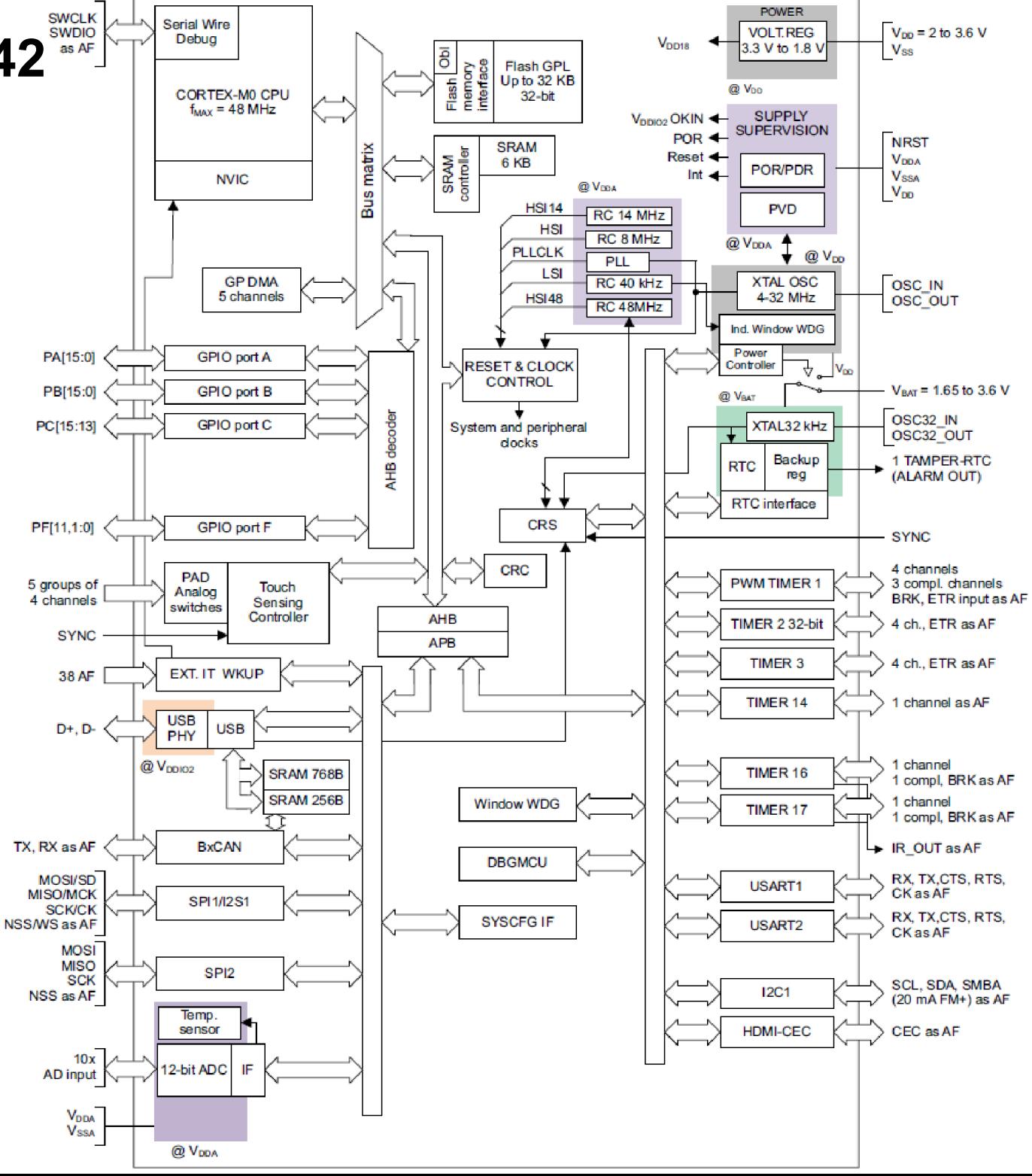

Kurz praktické elektroniky, T1\_D2, J. Findosland měření Čevova měření Čevova měření Čevova měření Čevova měření Čevova 11. Romana měření Čevova měření Čevova měření Čevova 11. Romana měření Čevova 11. Romana měření Čevova

## Limity napětí na STM32F042, *aneb jak to nespálit*

Obvod STM32F042 je vyroben technologii CMOS (stejně jako drtivá většina ostatních procesorů) a z toho vyplývají omezení

- Napájení V<sub>DD</sub> a V<sub>SS</sub> GND se nesmí přepólovat = otevře se substrátová dioda a poteče velký proud omezený napájecím zdrojem. Obvod bude "topit".
- Na vstupech nesmí být záporné napětí (nižší potenciál, než na  $V_{SS}$ ) na V<sub>DD</sub> zapojit 3,3 V (může být i menší až 2,4 V).
- Na vstupy voltmetru nesmí být přivedeno napětí větší než napájecí  $(V<sub>DDA</sub>)$ , otevřely by se přechody PN na vstupu a tekl by proud přes tuto diodu do napájení – a může se poškodit vstupní struktura (tedy na vstup procesoru bez napájení se nesmí přivést žádné napětí!!!)
- Jak řešit ochranu? Do série se vstupem zapojit ochranný rezistor alespoň 470 Ohmů, kterým se omezí velikost proudu!!!

V modulu s STM32F042 jsou napájecí piny V $_{DDA}$  a V $_{DD}$  propojeny

### STM32F042 – limity napětí

Table 18. Voltage characteristics<sup>(1)</sup>

| <b>Symbol</b>             | <b>Ratings</b>                                                                                                 | Min                         | Max                              | Unit |  |
|---------------------------|----------------------------------------------------------------------------------------------------|-----------------------------|----------------------------------|------|--|
| $VDD-VSS$                 | External main supply voltage                                                                                   | $-0.3$                      | 4.0                              | V    |  |
| $VDDIO2-VSS$              | External I/O supply voltage                                                                                    | $-0.3$                      | 4.0                              | V    |  |
| $VDDA-VSS$                | External analog supply voltage                                                                                 | $-0.3$                      | 4.0                              | V    |  |
| $VDD - VDDA$              | Allowed voltage difference for $V_{DD}$ > $V_{DDA}$                                                            |                             | 0.4                              | V    |  |
| $VBAT-VSS$                | External backup supply voltage                                                                                 | $-0.3$<br>4.0               |                                  | V    |  |
| $V_{IN}$ <sup>(2)</sup>   | Input voltage on FT and FTf pins                                                                               | $V_{SS}$ –0.3               | $V_{DDIOx}$ + 4.0 <sup>(3)</sup> | V    |  |
|                           | Input voltage on TTa pins                                                                                      | $V_{SS}$ –0.3               | 4.0                              | V    |  |
|                           | Input voltage on any other pin                                                                                 | $V_{SS}$ –0.3               | 4.0                              | V    |  |
| $ \Delta V_{\text{DDx}} $ | Variations between different $V_{\text{DD}}$ power pins<br>Variations between all the different ground<br>pins |                             | 50                               | mV   |  |
| $V_{SSx} - V_{SS}$        |                                                                                                    |                             | 50                               | m∨   |  |
| $V_{ESD(HBM)}$            | Electrostatic discharge voltage<br>(human body model)                                                          | sensitivity characteristics | see Section 6.3.12: Electrical   |      |  |

1. All main power ( $V_{DD}$ ,  $V_{DDA}$ ) and ground ( $V_{SS}$ ,  $V_{SSA}$ ) pins must always be connected to the external power supply, in the permitted range.

- 2. V<sub>IN</sub> maximum must always be respected. Refer to Table 19: Current characteristics for the maximum allowed injected current values.
- 3. Valid only if the internal pull-up/pull-down resistors are disabled. If internal pull-up or pull-down resistor is enabled, the maximum limit is 4 V.

Pro napájení mikrořadiče (mikroprocesoru) – potřeba napětí 3,3 V

Regulátor napětí, (stabilizátor – poskytuje na výstupu stabilizované napětí nezávisle na změnách napětí na vstupu), z většího vyrábí menší napětí

Zpětnovazební regulátor – porovnání napětí  $U_{\text{SENS}}$  s žádanou hodnotou 3,3 V "*je menší – přidej*" , "*je větší – uber*" pomocí akčního členu (analogie – redukční ventil, tempomat v autu, regulátor topení...) Záporná zpětná vazba – základ všech regulátorů

![](_page_13_Figure_4.jpeg)

# Třísvorkový regulátor napětí HT7533

HT7533 Regulátor (stabilizátor) napětí + 3,3 V, tolerance výroby – hodnoty 3,2 V až 3,4 V proud až 100 mA

Pouzdro TO92 – stejné, jako tranzistor BC546 pozor na záměnu s BC546 i s jinými regulátory např. LE33 – odlišné rozložení vývodů

Pozn.: V katalogu u HT7533 uvedeno "*100 mA Low Power LDO*" ,

Low power míní se, že má malou vlastní spotřebu proudu pro vlastní činnost (režie)

LDO - "Low Drop Output", postačuje malý spád (drop) na až v textu je uvedeno "*three-terminal…. regulator*"

Pozor na zkrat na výstupu, z USB napětí +5 V

P=  $U \times I$  = 5 V  $\times$  0,1 A = 0,5 W – ohřátí regulátoru omezení proudu na 100 mA

![](_page_14_Figure_8.jpeg)

![](_page_14_Figure_9.jpeg)

![](_page_14_Figure_10.jpeg)

# Experiment zapojení regulátoru napětí 3,3 V

Na kontaktním poli zapojit regulátor napětí HT7533

Použít blokování pomocí elytů 22 uF (45 uF) příp. i keramických kondenzátorů 100 nF na vstupu i výstupu

![](_page_15_Figure_3.jpeg)

HT7533-1, +3.3V Output Type

|                                                 | <b>Parameter</b>                | <b>Test Conditions</b> |                                                                                                    | Min.  |      |       |          |
|-------------------------------------------------|---------------------------------|------------------------|----------------------------------------------------------------------------------------------------|-------|------|-------|----------|
| <b>Symbol</b>                                   |                                 | $V_{IN}$               | <b>Conditions</b>                                                                                                    |       | Typ. | Max.  | Unit     |
| <b>VOUT</b>                                     | <b>Output Voltage Tolerance</b> | 5.5V                   | $IOUT=10mA$                                                                                                    | 3.201 | 3.3  | 3.399 | V        |
| $I_{\text{OUT}}$                                | <b>Output Current</b>           | 5.5V                   |                                                                                                    | 60    | 100  |       | mA       |
| $\Delta V_{\text{OUT}}$                         | <b>Load Regulation</b>          | 5.5V                   | 1mA≤l <sub>OUT</sub> ≤50mA                                                                                                   |       | 60   | 150   | mV       |
| $V_{\text{DIF}}$                                | <b>Voltage Drop</b>             |                        | $IOUT=1mA$                                                                                                    |       | 100  |       | mV       |
| lss                                             | <b>Current Consumption</b>      | 5.5V                   | No load                                                                                                    |       | 2.5  | 5     | μA       |
| $\Delta$ VOUT<br>$\Delta V_{IN} \times V_{OUT}$ | <b>Line Regulation</b>          |                        | 4.5V≤V <sub>IN</sub> ≤24V<br>$I_{OUT} = 1mA$                                                                                 |       | 0.2  |       | %/V      |
| $\mathsf{V}_{\mathsf{IN}}$                      | <b>Input Voltage</b>            |                        |                                                                                                    |       |      | 24    | V        |
| ΔVOUT<br>$\Delta$ Ta                            | <b>Temperature Coefficient</b>  | 5.5V                   | $I_{\text{OUT}} = 10 \text{mA}$<br>0°C <ta<70°c< td=""><td></td><td>±0.5</td><td></td><td><math>mV</math>/°C</td></ta<70°c<> |       | ±0.5 |       | $mV$ /°C |

Kurz praktické elektroniky, T1\_D2, J. Fischer, Katedra měření ČVUT–FEL, Praha, 2022 16

Nepájivé kontaktní pole + vodiče Modul s STM32F042F6P6 s blokovacím kondenzátorem 100 nF USB mini – konektor HT7533 regulátor (stabilizátor) napětí +3,3 V LED 2x, rezistor 470 Ohmů 2x; Tlačítko 2x Kondenzátory: 2x elektrolytický 22 uF (22 uF, 33 uF, 47 uF) velikost není kritická, hlavně tam musí býtnějaký elyt zapojen keramický kondenzátor 100 nF

Zapojit stabilizátor napětí +3,3 V, připojit indikační zelenou difúzní LED s rezistorem 470 Ohmů a multimetrem zkontrolovat správnou velikost napětí  $U_{DD} = +3.3 V$ 

Stabilizátor HT7533 má pouzdro TO92, stejné, jako tranzistory, např. BC546 používané v dalších úlohách, pozor na nechtěnou záměnu! Katoda LED na zem – GND (ground).

![](_page_17_Figure_3.jpeg)

# Signály procesoru, zapojení

### Obvody procesoru zapojovat až po kontrole správnosti napětí

 $U_{DD}$  = 3,3 V (Zapojovat při odpojeném napájení)

Na desce procesoru je **propojka** mezi pinem č 5 ( $V_{DDA}$ ) a pinem č. 16  $(V_{DD})$ 

Na *desce procesoru je zapojen* blokovací keramický kondenzátor  $C_{B4}$  = 100 nF mezi pinem č. 15  $V_{SS}$  a pinem č. 16  $V_{DD}$ , není jej tedy třeba zapojovat na poli.

![](_page_18_Figure_5.jpeg)

## Zapojení kitu F0-Lab

.

![](_page_19_Figure_1.jpeg)

### Poznámka k zapojení vstupu NRST

Při práci a manipulaci s kitem může občas dojít k nechtěnému vyvolání resetu procesoru. Toto se poněkud omezí, pokud se použije keramický kondenzátor 100 nF, který se připojí mezi vstup NRST a zem – GND.

![](_page_20_Figure_2.jpeg)

![](_page_21_Figure_1.jpeg)

Kurz praktické elektroniky, T1\_D2, J. Fischer, Katedra měření ČVUT–FEL, Praha, 2022 22

![](_page_22_Figure_1.jpeg)

## Postup sestavení kitu

Sestavovat kit na kontaktním poli postupně

Orientace pole – výstupky na poli na straně s konektorem USB

Zachovat uspořádání součástek dle doporučení

Zapojit:

Konektor USB, regulátor napětí HT7533 +3,3 V, indikace napájení +3,3 V pomocí LED 1 (s rezistorem 470 Ohmů). Zkontrolovat správnost napětí +3,3 V Zapojit modul se STM32F042, tlačítko BOOT +

pull down rezistor (10k nebo 68 k),

reset tlačítko,

LED na pin č. 10 přes rezistor 470 Ohmů.

Zapojovat vodiče podle schématu, ne podle fotografií !!! (Snímky využít jen pro inspiraci rozložení součástek.)

#### Pole osazené modulem s STM32F042F6

![](_page_24_Picture_1.jpeg)

Kurz praktické elektroniky, T1\_D2, J. Fischer, Katedra měření ČVUT–FEL, Praha, 2022 25

### Pole osazené modulem s STM32F042F6 + popis

![](_page_25_Figure_1.jpeg)

### Postup oživení kitu

#### Kontrola funkce regulátoru napětí HT7533 +3,3 V, indikace napájení +3,3 V LED 1 (s rezistorem 470 Ohmů). Zkontrolovat správnost napětí +3,3 V

Zapojit modul se STM32F042, tlačítko pro BOOT + pull down rezistor, reset tlačítko, LED na pin 10 přes s rezistorem.

Základní kontrola funkce mikrořadiče STM32F042 – stisk a uvolnění RESET, spuštění (*našeho námi dříve nahraného*) programu v mikrořadiči – LED 2 na pinu 10 (PA4) – dvakrát blikne, zhasne a mikrořadič pokračuje programem osciloskop (pokud je připojen přes USB k PC s ovládačem a s příslušnou PC aplikací).

Na PC je třeba ovládač USB – VCP a program Zero e labviewer v0.5.

stisk tlačítka "BOOT", stisknout **reset, uvolnit reset, uvolnit BOOT** spustí se vnitřní program "boot loader" v STM32F042 a hledá rozhraní, prostřednictvím kterého by mohl nahrát nový firmware.

- ("Boot loader" je nahrán ve zvláštní části paměti již z výroby a zůstává v ní stále. Aktivuje se pouze v režimu "boot").
- Mikrořadič připojený na USB v režimu "boot" (tlačítko boot stisknuto) se projeví jako zařízení

#### *STM32 Boot loader*

Toho je možno využít pro kontrolu funkčnosti (i nenaprogramovaného) mikrořadiče a jeho spolupráci s rozhraním USB. Při stisku RESET zařízení *STM32 Boot loader* "zmizí", po uvolnění reset se opět objeví.

#### STM32F042 jako zařízení (v režimu BOOT)

![](_page_28_Picture_1.jpeg)

Na počítačích v laboratořích je nainstalovaný potřebný ovládač USB VCP (Virtual Com Port) pro mikrořadiče STM32 a PC aplikace zero elabviewer v0.5 (příp. starší verze).

Stisknout reset, spustí se firmware (nahraný dříve) v STM32F042, LED blikne 2x a mikrořadič začne prostřednictvím USB komunikovat s PC.

V PC se mikrořadič projeví jako zařízení Com port (Virtual Com Port).

Podmínkou toho je, že STM32F042 je naprogramován příslušným firmware a je též správně nainstalovaný ovládač USB VCP

#### STM32F042 jako zařízení VCP – v režimu běhu programu F0–Lab

![](_page_30_Figure_1.jpeg)

#### STM32F042 jako zařízení (v režimu běhu programu F0–Lab)

#### Po spuštění firmware F0–Lab se v zařízeních objeví

![](_page_31_Figure_2.jpeg)

Na počítačích v laboratořích je nainstalovaný potřebný ovládač USB VCP (Virtual Com Port) pro mikrořadiče STM32 a PC aplikace zero\_elabviewer\_v0.5 (příp. starší verze).

Přepínač do "RUN", stisknout reset, spuštění firmware, LED blikne 2x, Na PC spustit zero elabviewer v0.5 Vyhledat COM porty a připojit se k příslušném COM portu.

### Spuštění F0–Lab s programem s voltmetr – osciloskop

Přepínání konfigurace "Next configuration"

PWM output + Voltmetr, nebo PWM output + Osciloskop nebo PWM output + Osciloskop + Logický analyzátor

![](_page_33_Picture_52.jpeg)

![](_page_33_Picture_53.jpeg)

Mikrořadič STM32F042 ve velmi zjednodušené formě nahrazuje voltmetr, osciloskop, impulsní generátor

Parametry:

Voltmetr rozsah 0 až 3,3 V, 100 odměrů /s, možnost průměrování, rozlišení 0,8 mV.

Osciloskop vzorkování až 600 kS/s (600 000 vzorků/s) – pro 1 kanál délka záznamu 1152 S (vzorků) pro 1 kanál pro více kanálů se rychlost a délka záznamu snižuje podle počtu kanálů

Impulsní generátor PWM impulsy 0 V a 3,3 V, nastavení frekvence a střídy PWM (poměr délky impulsu vůči periodě impulsu)

PWM out pin 14 *generátor PWM – pro funkci voltmetr i osciloskop* CH1 pin 11 *pro funkci voltmetr i osciloskop* CH2 pin 12 *pro funkci voltmetr i osciloskop* CH3 pin 13 *pro funkci voltmetr i osciloskop* (*Logický analyzátor vstupy: piny 6, 7, 8, 9, 10*)

#### Možné konfigurace přístroje

PWM + Voltmetr PWM + Osciloskop PWM + Osiloskop + Logický analyzátor

![](_page_35_Figure_3.jpeg)

Volba frekvence posuvníkem, nebo napsat do okna Žádaná hodnota frekvence a skutečně nastavená Volba střídy "Duty cycle" 0 % - stále nula 100 % - stále 3,3 V Start / Stop- zastaví podle

okamžité hodnoty 0 nebo +3,3 V, generace na pinu č.14
## Voltmetr

Měří napětí Voltage 1 na pinu č.11, V2 na č. 12, V3 na č. 13, rychlostí 100 S/s

Vhodné použít půměrovánípro snížení vlivu rušení a šumů ze cca 40 vzorků "*Number of samples*"

Vdda- napájecí napětí procesoru

V2 - V1 počítá za nás sám rozdíl napětí V3 - V2

(*Když se zde chybným zapojením napájení objeví 5 V, tak je zle*). Bude měřit jen chvíli pak se zničí.

*Show recording*- ukáže záznam průběhu napětí. Vhodné pro BIOzáznam kardiograf, tep,….

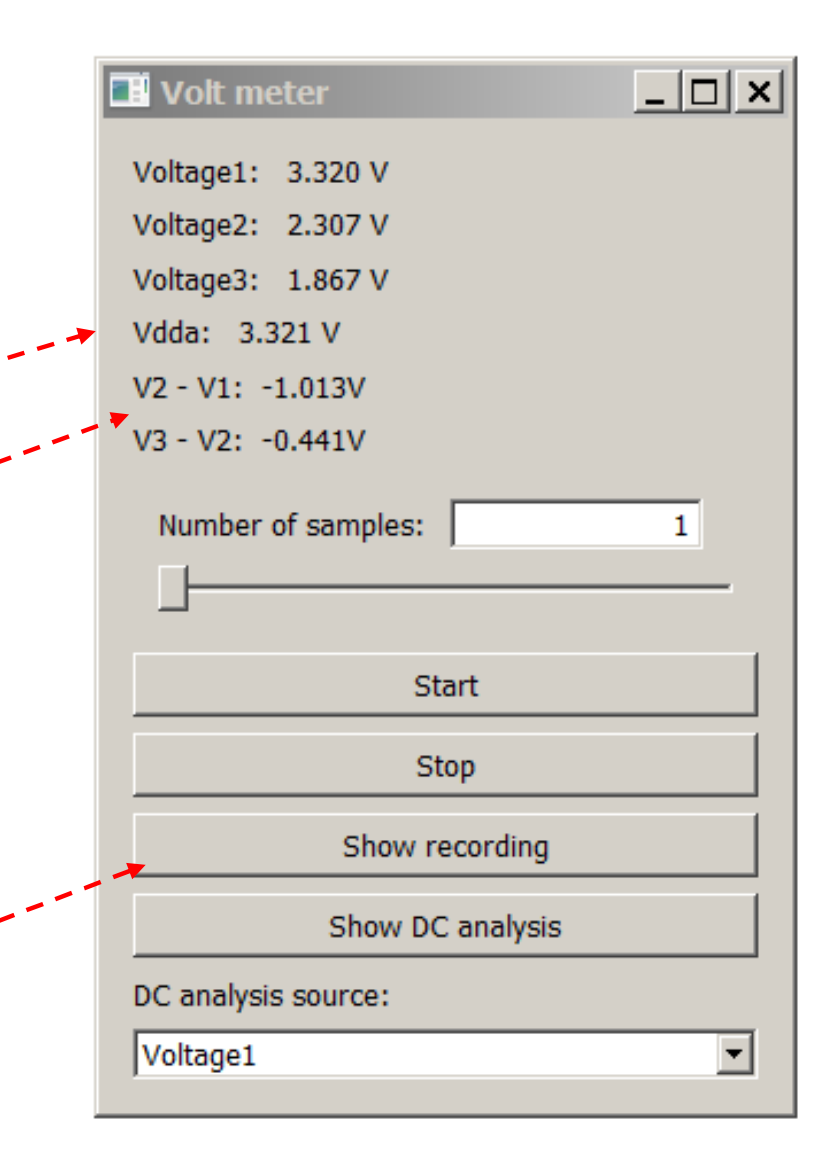

### Voltmer – funkce záznamu "show recording"

### PWM generátor, 1 Hz, voltmetr, bez průměrování, "*Number od samples*" = 1

Zaznamenává průběh napětí změřeného voltmetrem (vzorkování 100 Hz), kontinuální záznam (až 1000 vzorků, pak plní nový buffer)

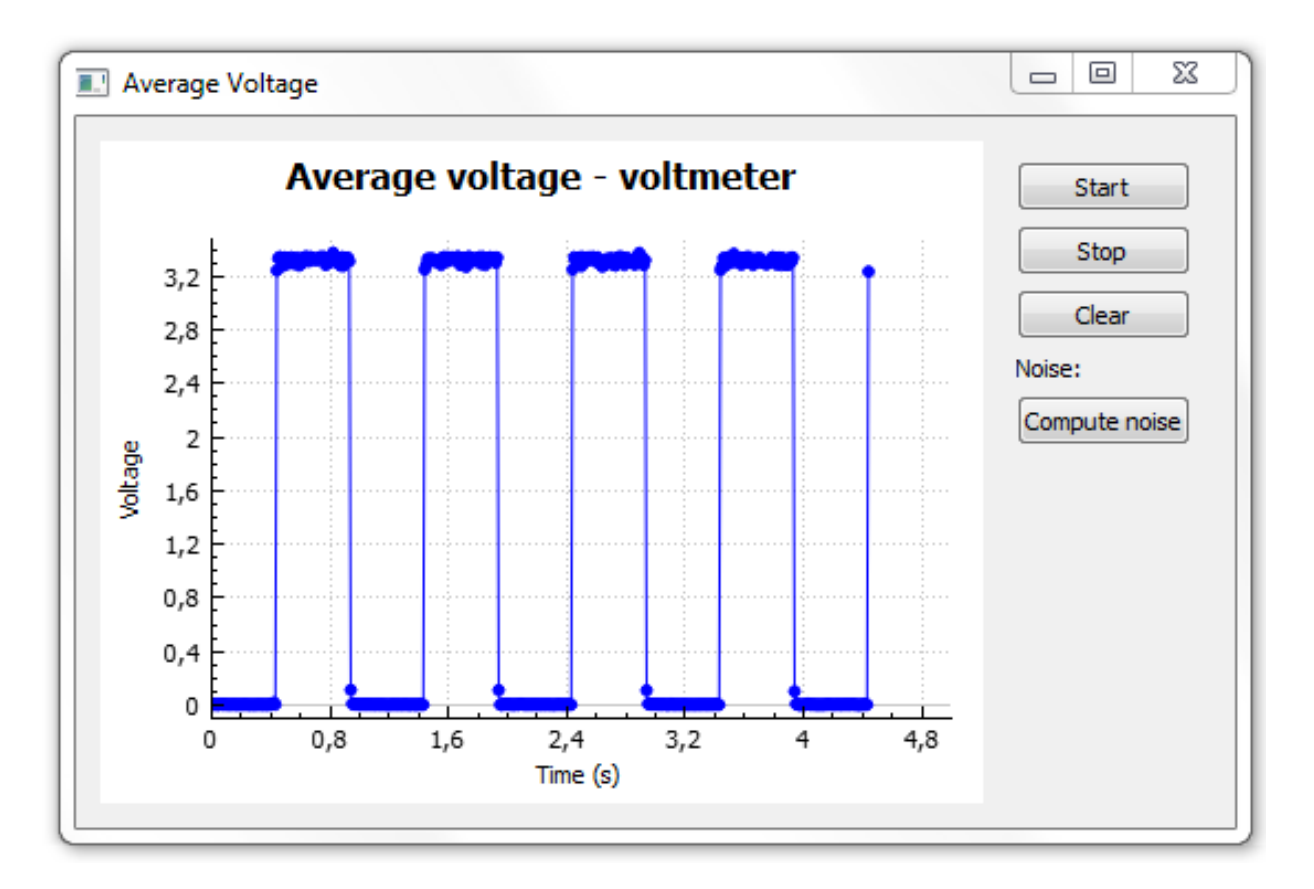

# Voltmer ve funkci recording – výběr kanálů pro zobrazení

Klikpravá myš pro nabídku možností

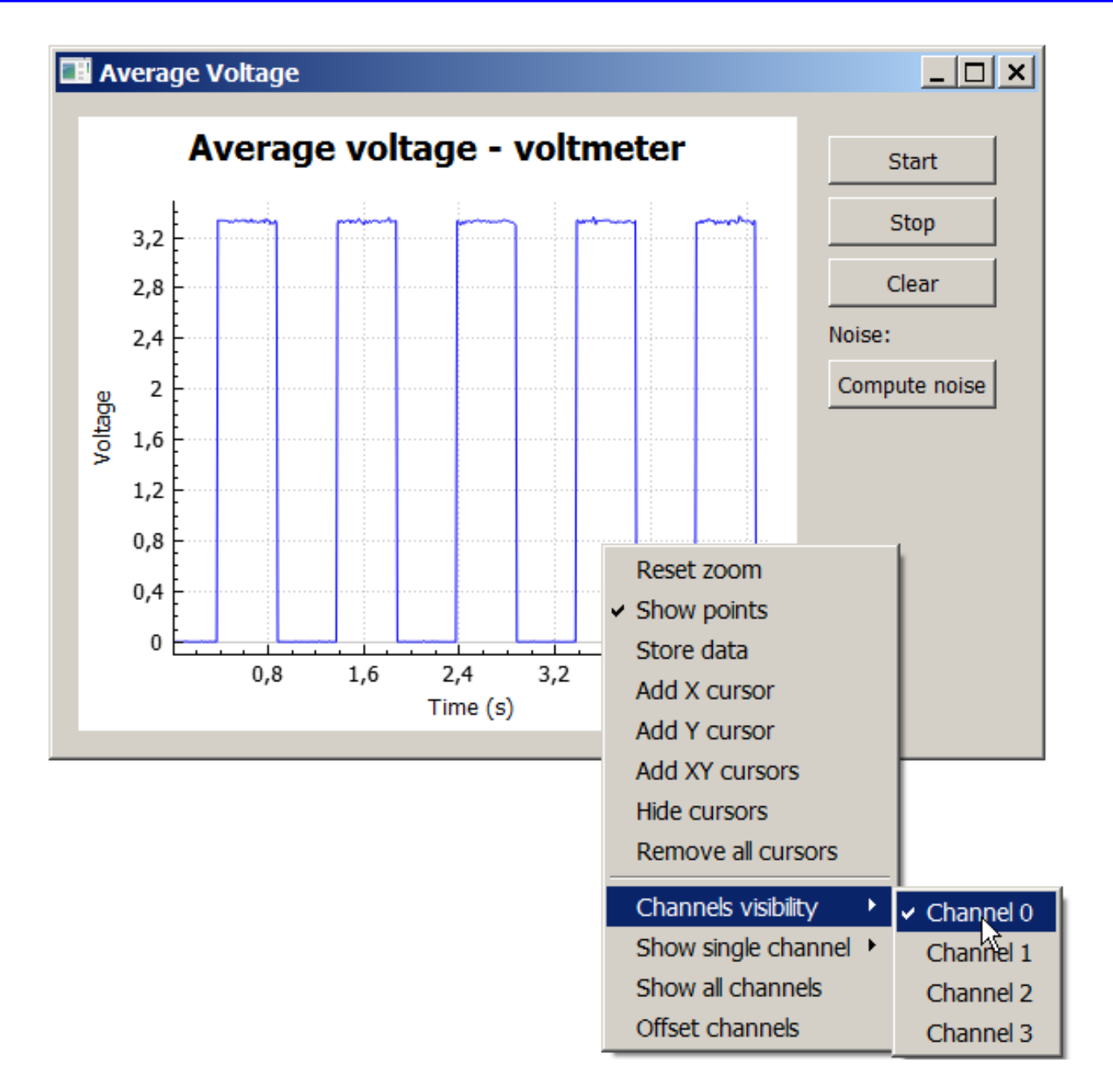

# Voltmer ve funkci recording– další volby

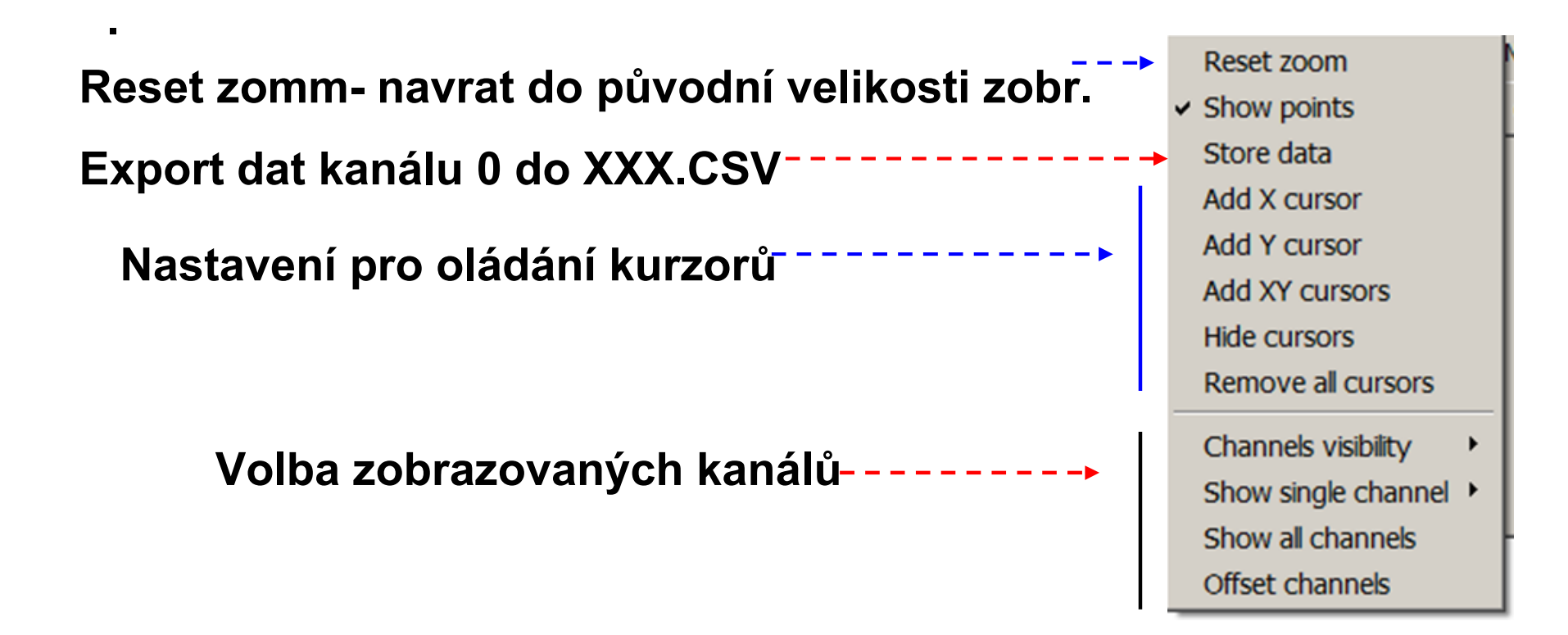

## Voltmer – funkce záznamu "show recording"

### PWM generátor, 1 Hz, voltmetr, bez průměrování, "*Number od samples*" = 1

Zaznamenává průběh napětí změřeného voltmetrem (vzorkování 100 Hz), kontinuální záznam (až 1000 vzorků, pak plní nový buffer)

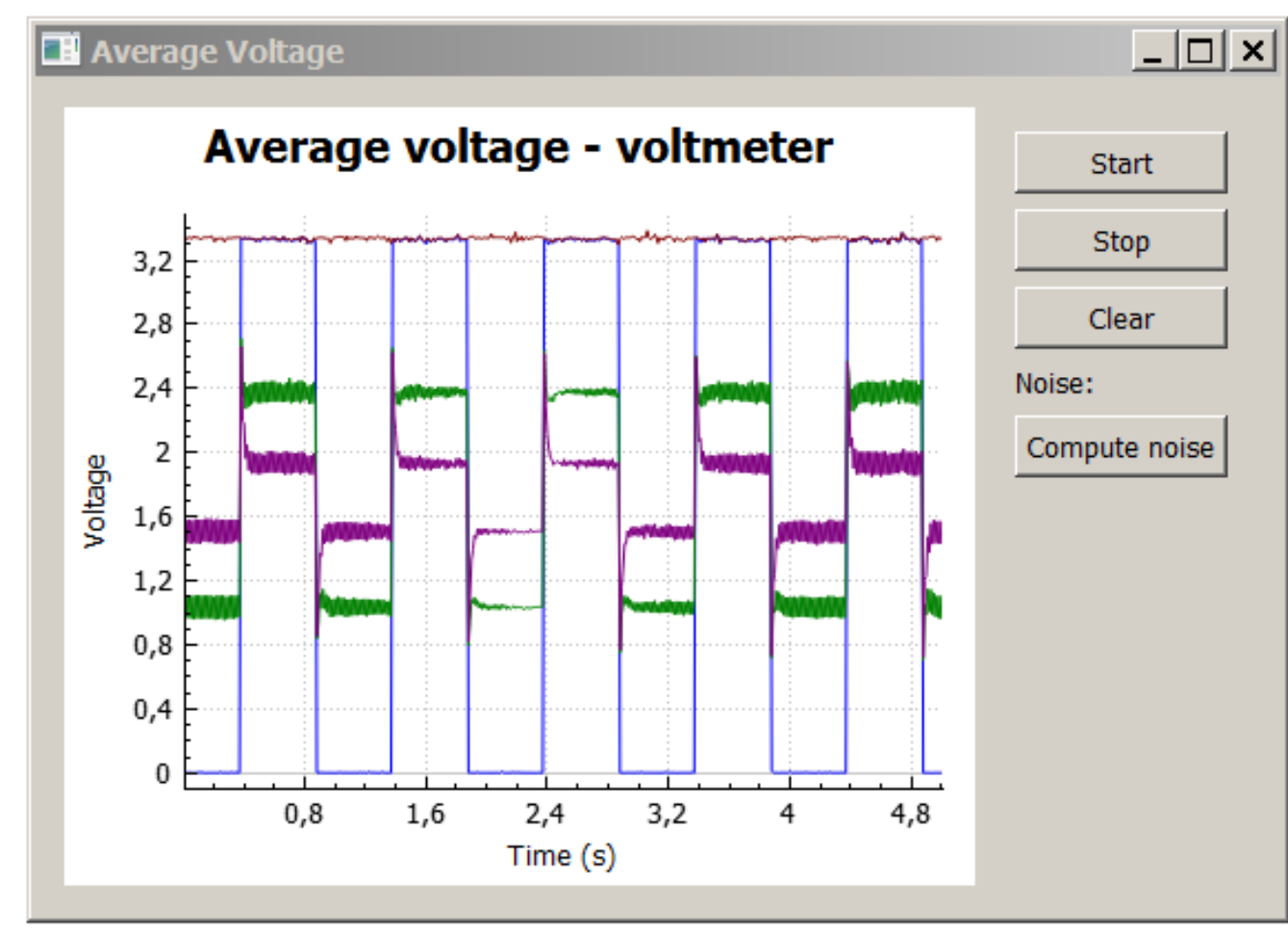

## Voltmer ve funkci recording – kurzory

### Pohyb kurzoru – levou myší ochopit kurzor a táhnout

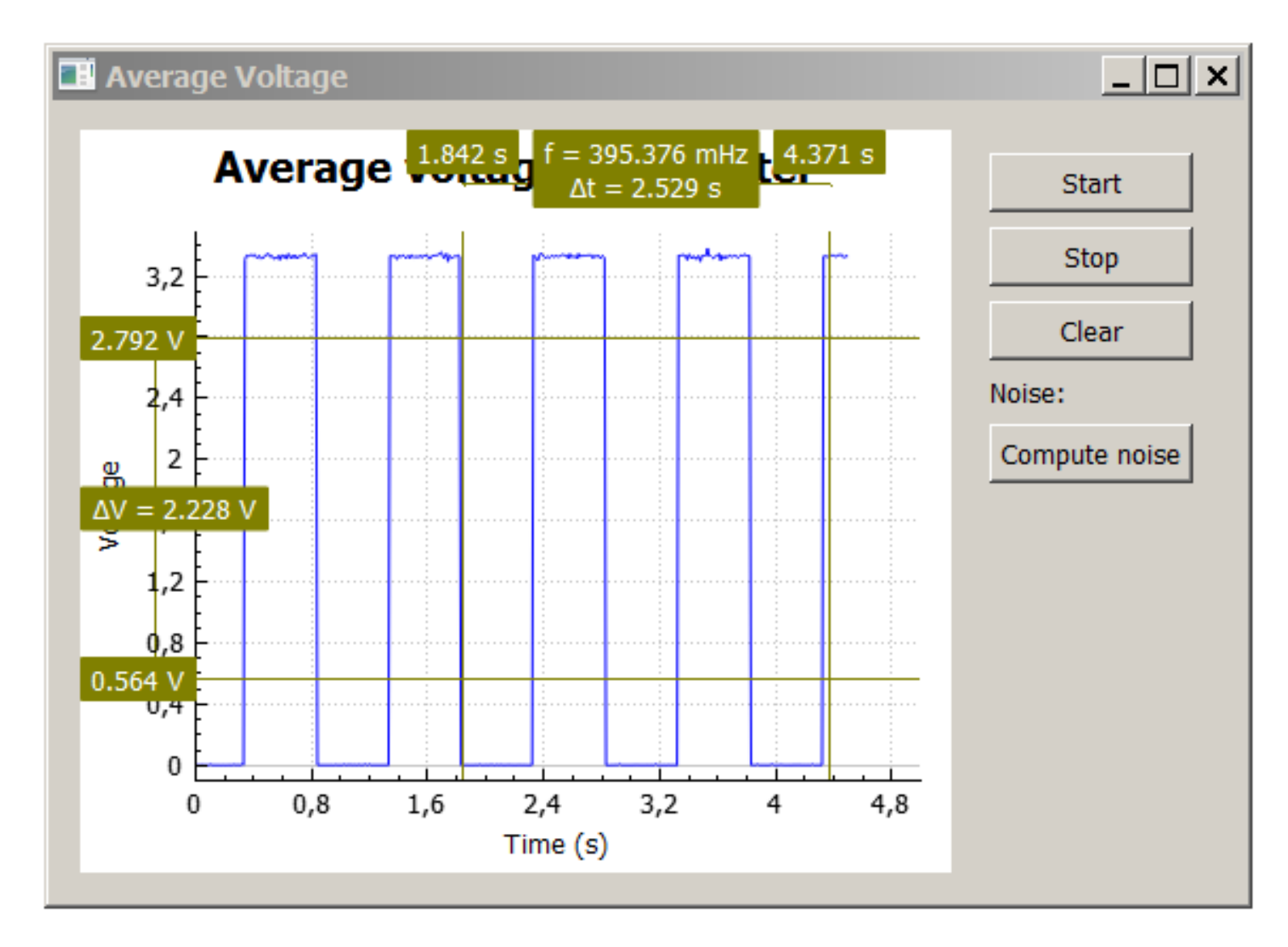

## Konfigurace PWM generátor + osciloskop

#### PWM impulsní generátor jako zdroj signálu, který sledujeme pomocí osciloskopu

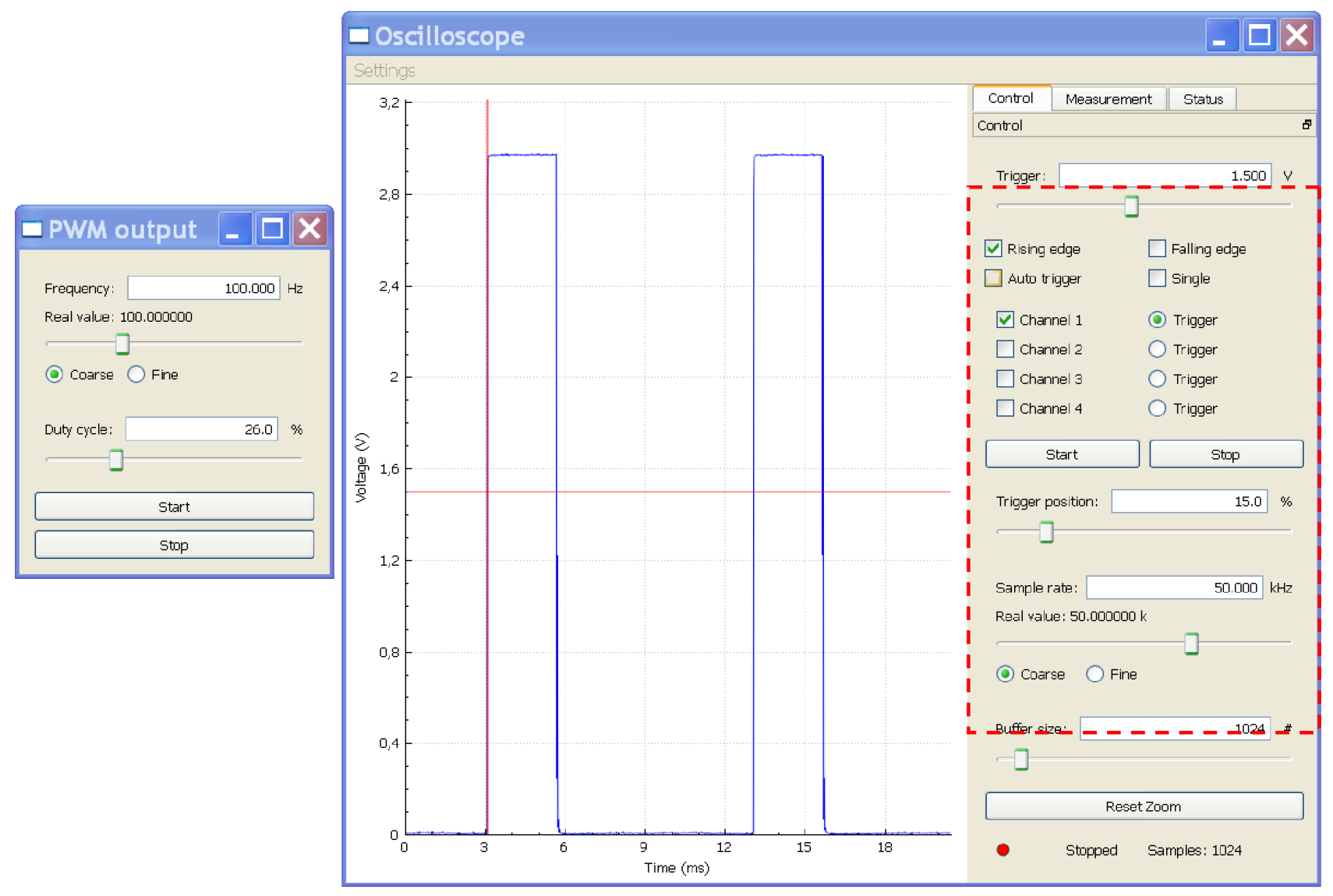

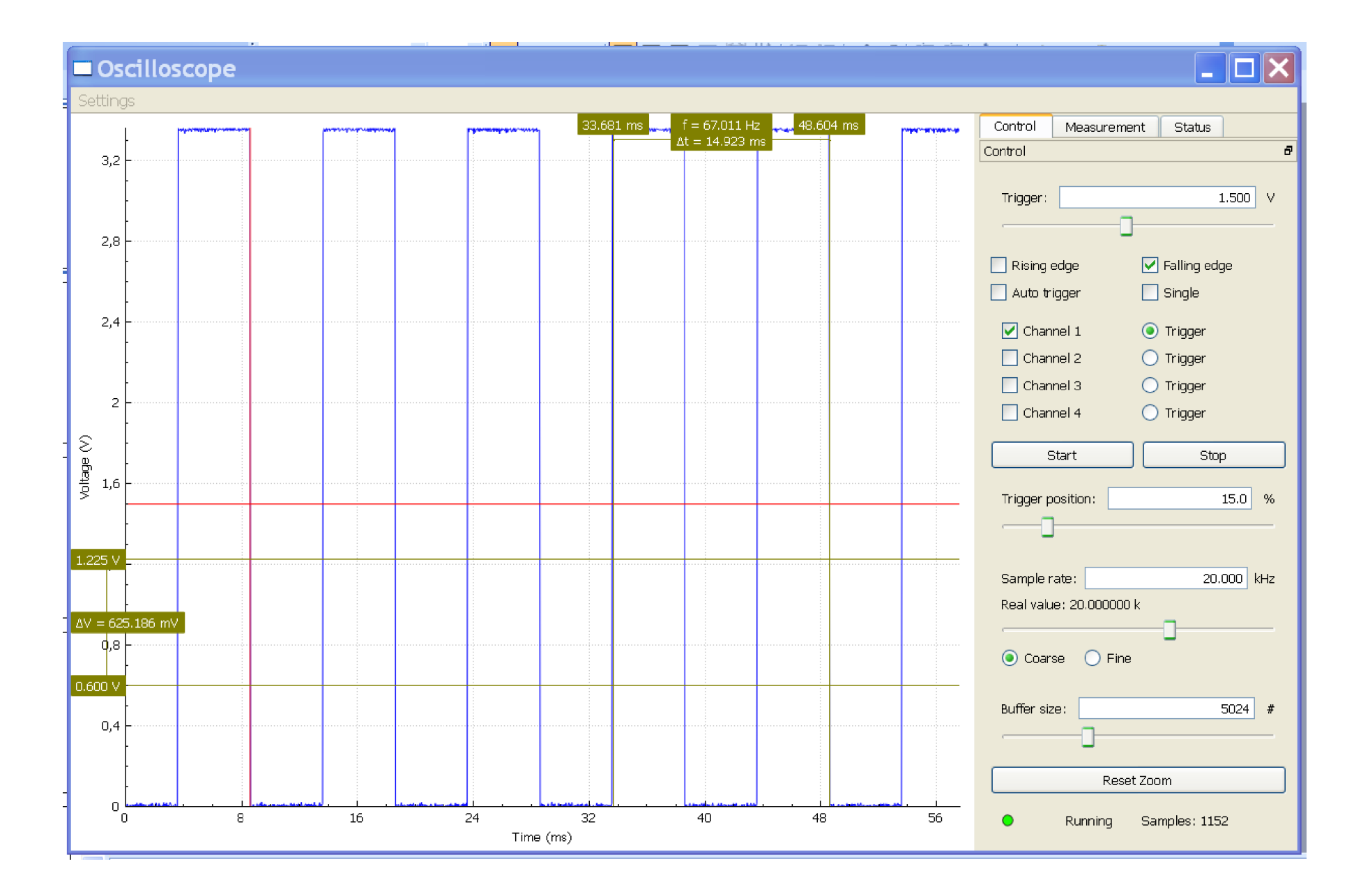

### Kurzory X a Y současně

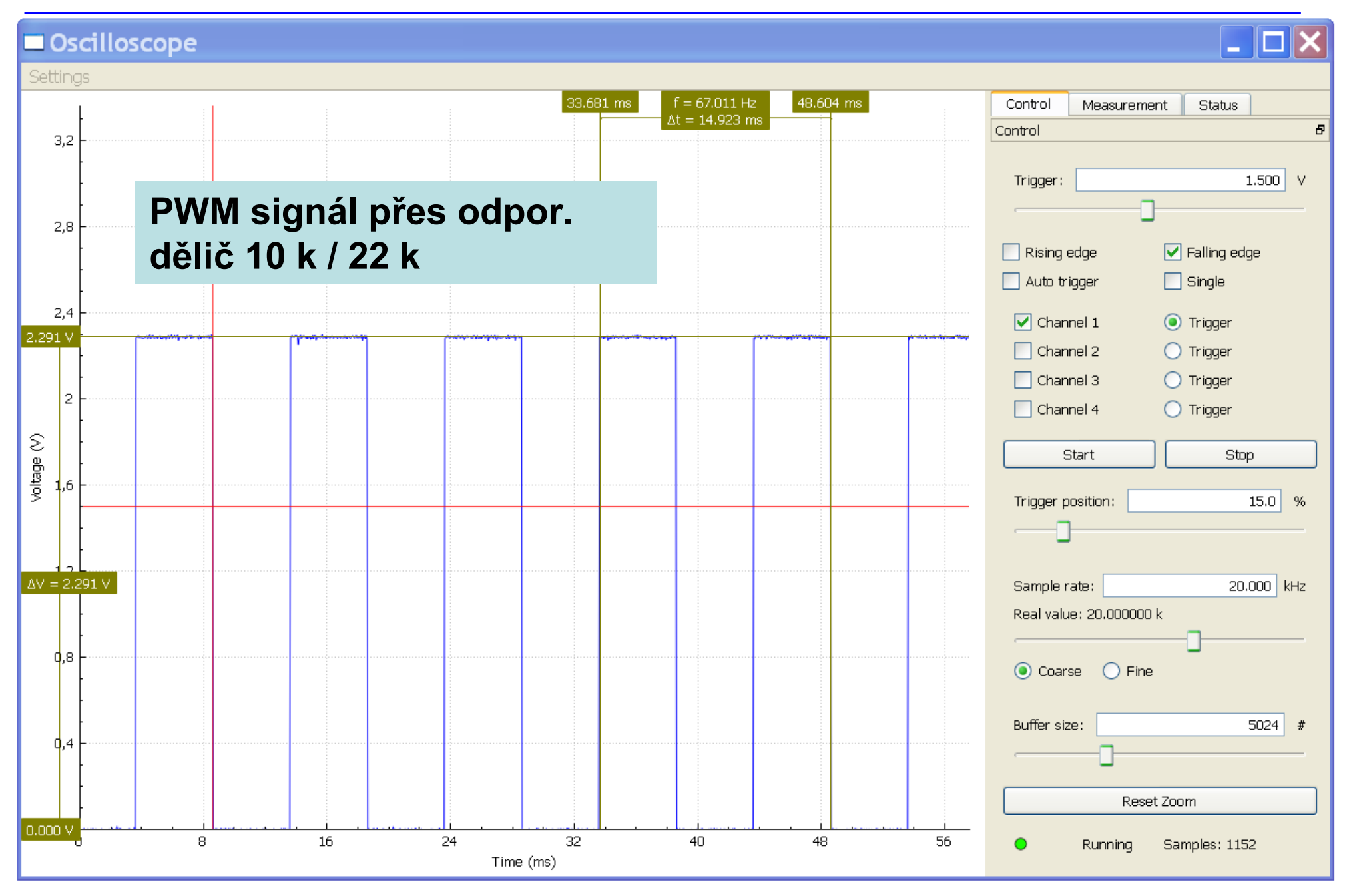

#### Funkce osciloskopu a logického analyzátoru

.

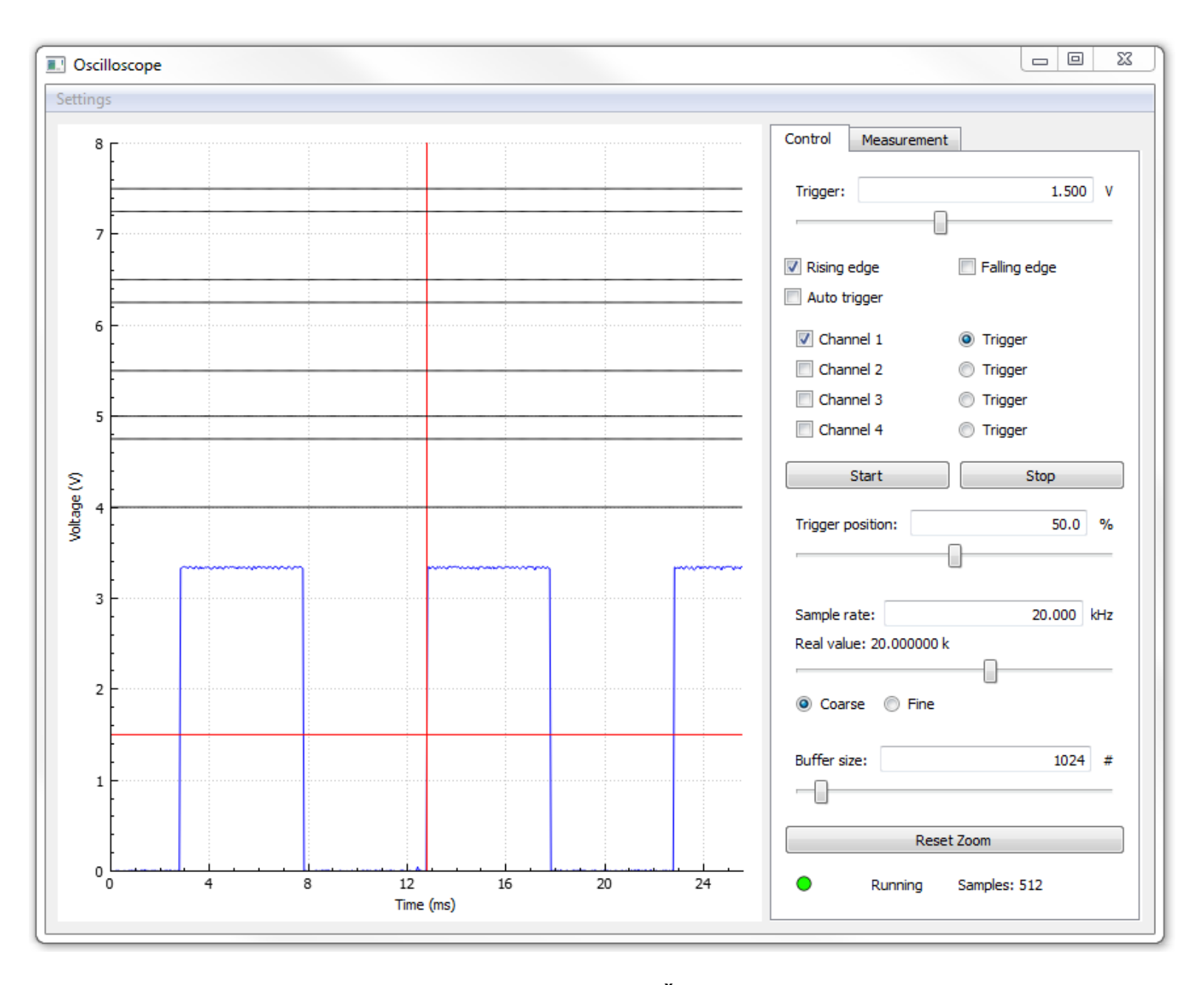

### Spektrum obdélníkových impulsů o frekvenci 100 Hz

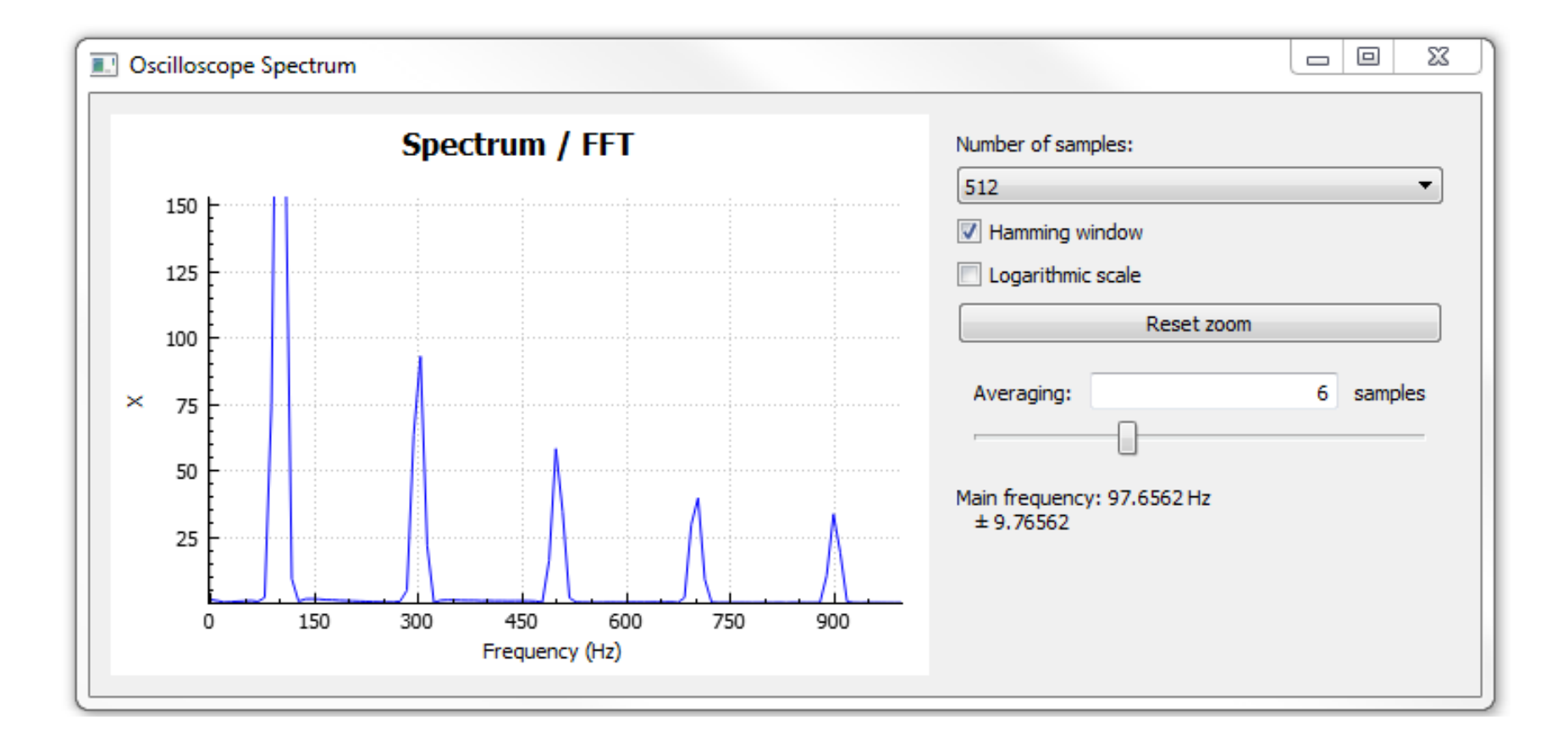

## Úlohy D2 – část 1

- Ve volné chvíli po čas cvičení seznámit se s číslicovým osciloskopem (např. HP54622 nebo jiným) a jeho funkcemi
- Na kontaktním poli sestavit regulátor napětí +3,3 V a připojit indikační zelenou LED s rezistorem 470 Ohm. Ověřit funkci.
- Sestavit celý F0–Lab s mikrořadičem STM32F042, napájet z +3,3 V, spustit vnitřní nahraný program – 2x bliknutí LED
- Připojit na USB, spustit ovládací program na PC
- Aktivovat funkci voltmetru ("*next configuration*")
- Ověřit funkci voltmetru a osciloskopu, propojit pin č. 14 (výstup PWM generátoru a vstup kanálu 1 voltmetru
- Spustit generátor, nastavit frekvenci 1 Hz, spustit voltmetr, bez průměrování (měří střídavě 0 a +3,3 V – kolísá)
- Aktivovat funkci, show recording" voltmetru a pozorovat záznam.

### Úlohy D2 – část 2

- Aktivovat funkci osciloskopu
- Zvolit frekvenci generátoru 100 Hz, spustit generátor
- Spustit osciloskop (propojit pin č. 14 výstup PWM generátoru na pin č. 11 – vstup Ch1 osciloskopu), pozorovat signál

STM32F042F6P6

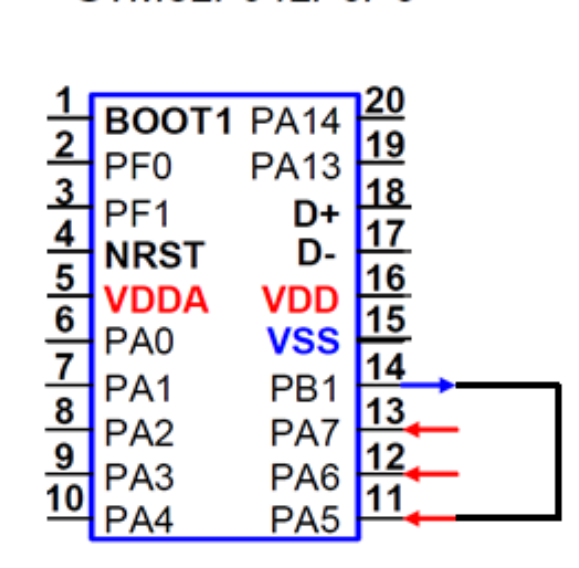

### Úlohy D2 – část 3

- Na výstup PWM, pin č. 14 procesoru připojte LED s rezistorem 470 Ohmů (původně byl připojen na pin č. 10). Pozor na polaritu – katoda LED na zem. Aktivovat PWM – tlač. START.
- Pozorujte chování LED při PWM s nastavenou frekvencí 1 Hz a střídou 50 procent a pak měňte střídu (0 až 100 procent).
- Pozorujte chování LED při PWM s nastavenou střídou 50 procent a měňte frekvenci. Při jaké frekvenci již přestáváte pozorovat blikání a při jaké frekvenci se LED jeví, jako by neblikala?
- Pozorujte chování LED při PWM s nastavenou frekvencí 100 Hz a měňte střídu (0 až 100 procent). Jak se jeví svit LED při změně střídy?
- Poznámka toto je princip řízení intenzity podsvícení přístrojů v automobilu, i princip řízení jasu displeje v telefonu, tabletu,... Podobně se používá řízení jasu LED na různých panelech.

Na počítačích v laboratořích je nainstalovaný potřebný software. Pro práci na vlastním počítači je potřeba nainstalovat programy ovladač VCP a využívat aplikaci zero\_elabviewer\_v0.5

# Postup spuštění ovládacího programu osciloskopu

- 1. Nainstalovat aplikaci *VCP\_V1.3.1\_Setup* podle typu systému (32bitový/64bitový operační systém) pro instalaci ovládače virtuálního COM portu VCP.
- 2. Vyzkoušet připojení mikroprocesoru k počítači
- 3. Nakopírovat složku Z*eroeLabviewer\_v0.5*
- 4. Spustit aplikaci *zero\_elabviewer\_v0.5*
- 5. Krátký stisk tlač. RESET
- 6. Navázat komunikaci

*V některých případech (Win10 a síť) po připojení procesoru s nahraným firmware osciloskopu se ovládač nainstaluje samostatně.*

# STM32F042 jako zařízení (v režimu BOOT)

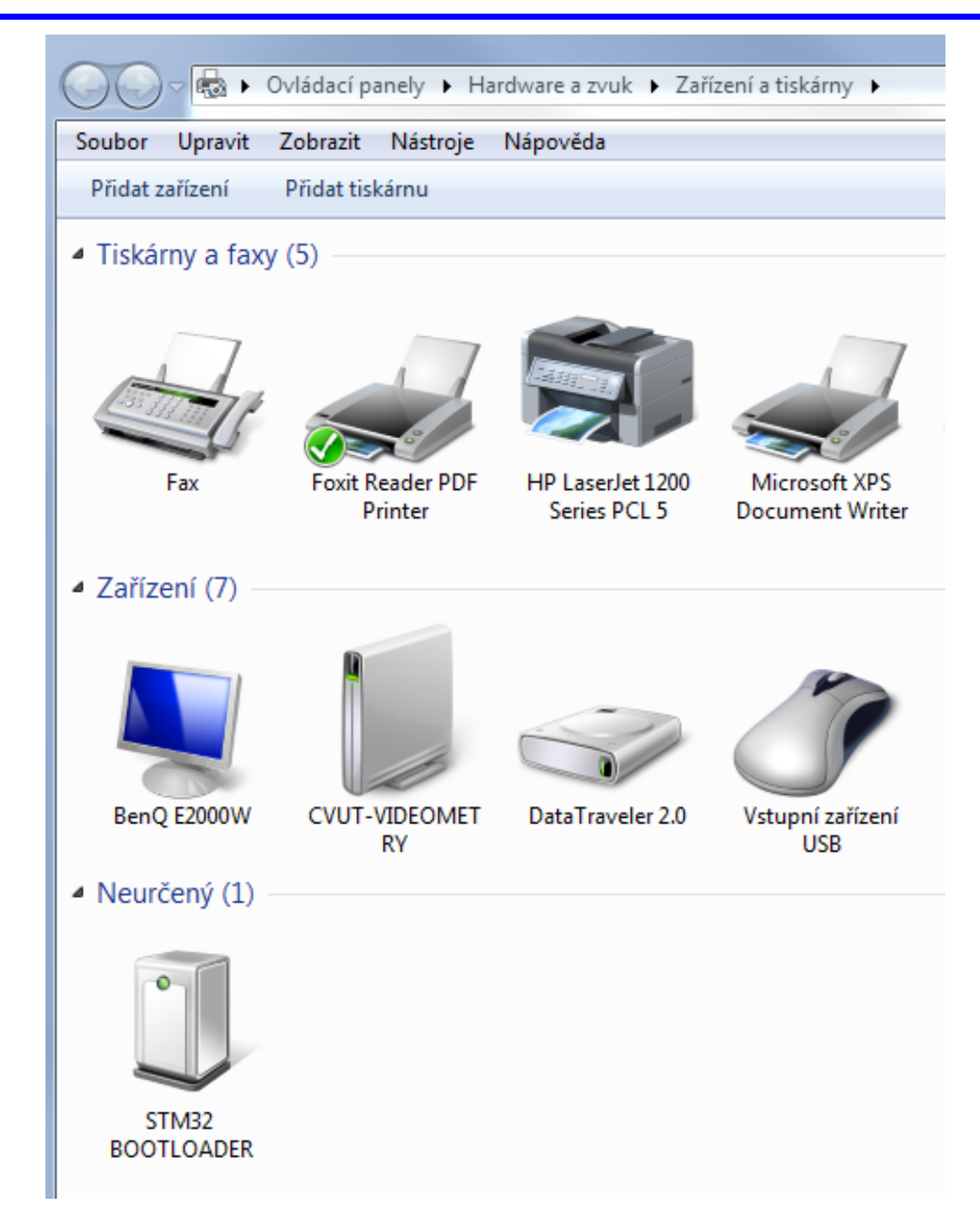

# STM32F042 jako zařízení

#### Po spuštění firmware F0–Lab se v zařízeních objeví

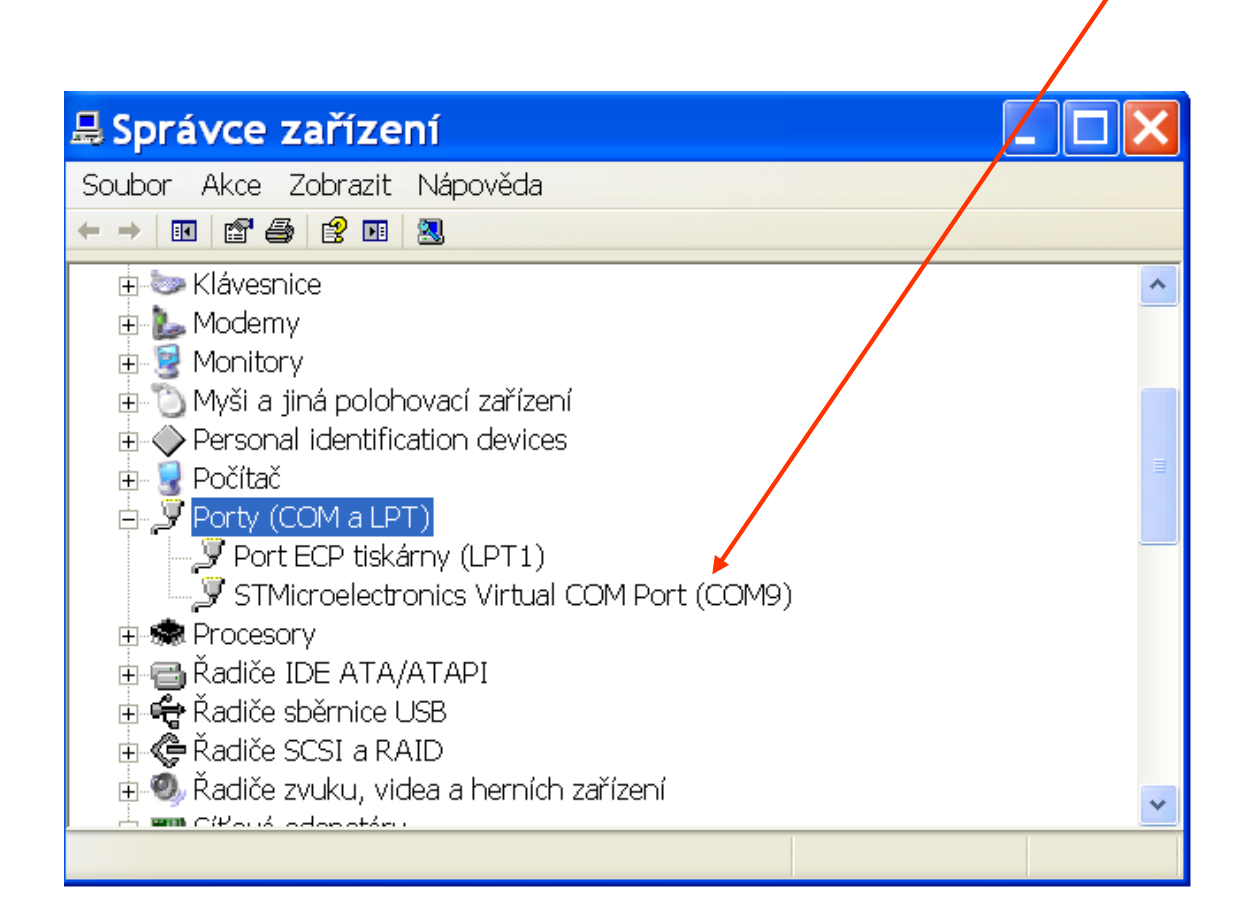

# STM32F042 jako zařízení (v režimu běhu programu F0–Lab)

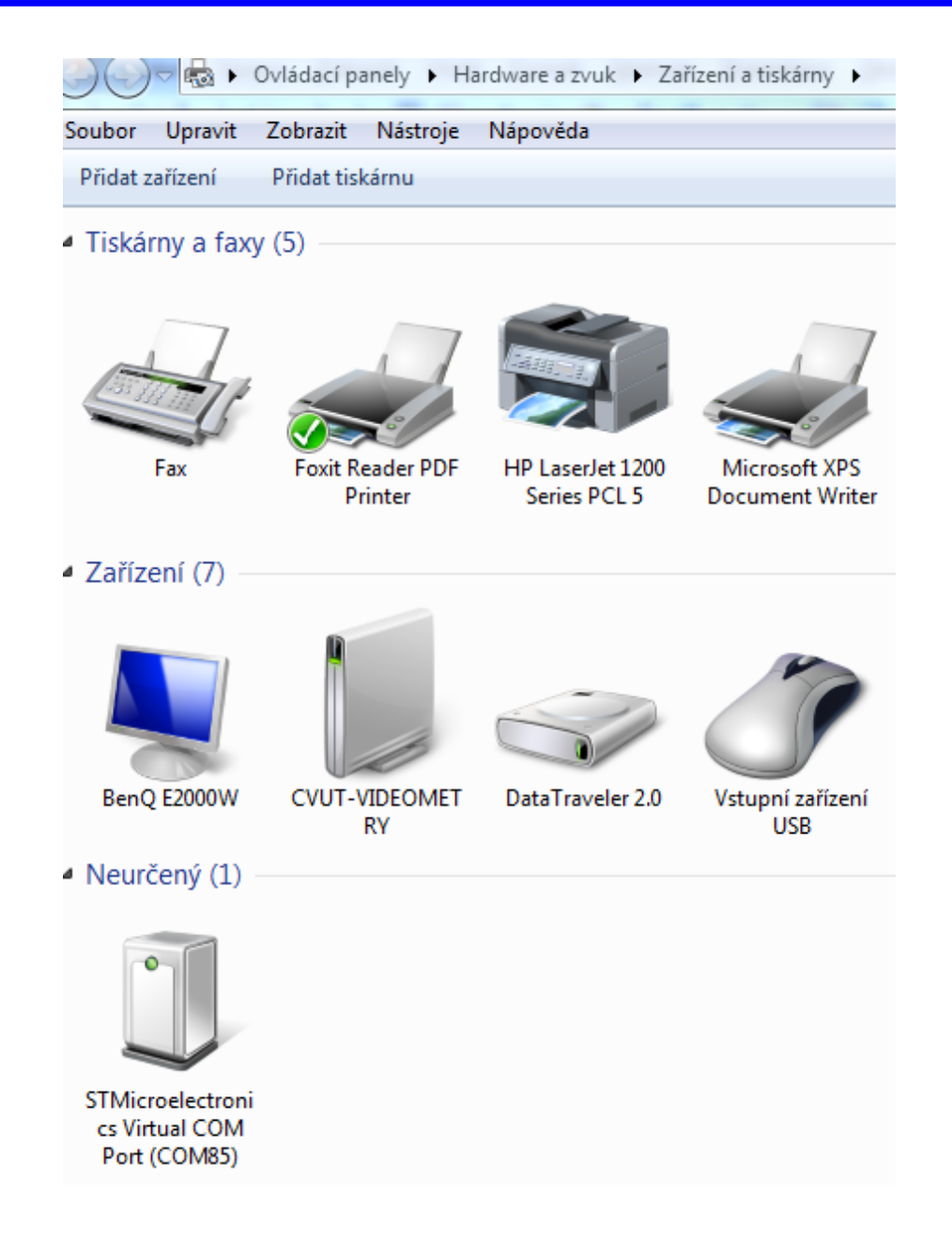

### Přednáška D2 část 2

.

# Pozorování signálu přechodového děje osciloskopem

Zapojení obvodu: výstup PWM na RC článek, výstup napětí u<sub>2</sub> na vstup osciloskopu CH1

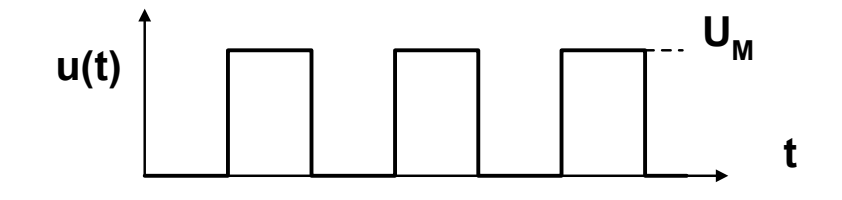

Jak se změní původní signál PWM? Nabíjení a vybíjení kondenzátoru C<sub>1</sub> přes rezistor  $R_1$ .

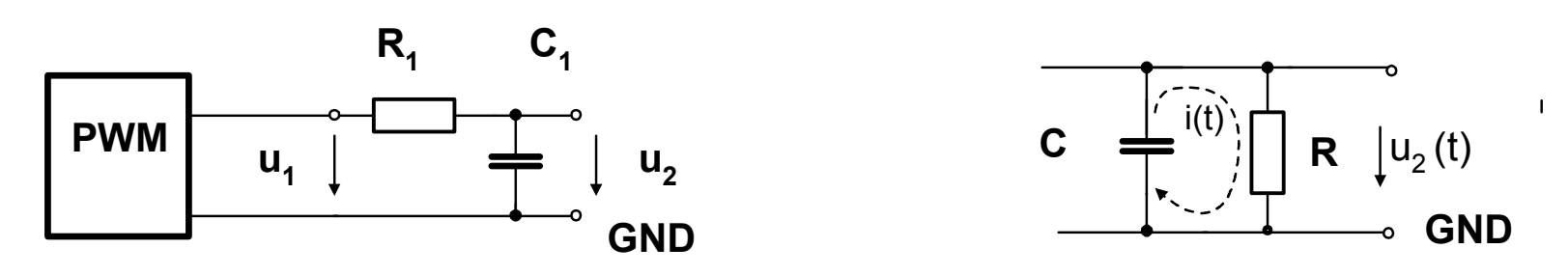

Vnitřní odpor R<sub>v</sub> zdroje signálu PWM, pod 50 Ohmů, tedy pro naše experimenty s rezistory o odporu několik kOhmů zanedbatelný. Tedy výstup PWM se chová periodicky jako zdroj napětí +3,3 V, nebo zdroj napětí 0 V

Otázka: Co je to *zdroj napětí 0 V*, jaké je *jeho chování* z hlediska obvodu?

# Přechodový děj, exponenciála

Časový průběh napětí na kondenzátoru C vybíjeného přes odpor R – řešení diferenciální rovnice diferenciální rovnice prvního řádu exponenciála, je řešením popisující vybíjení RC článku

 $e = 2,7182818$ 

$$
f(x) = e^{-x}
$$

*analogie: vytékání vody otvorem ze sudu, pokles výšky hladiny h(t) v čase, snížení rychlosti výtoku, zpomalení vyprazdňování sudu*

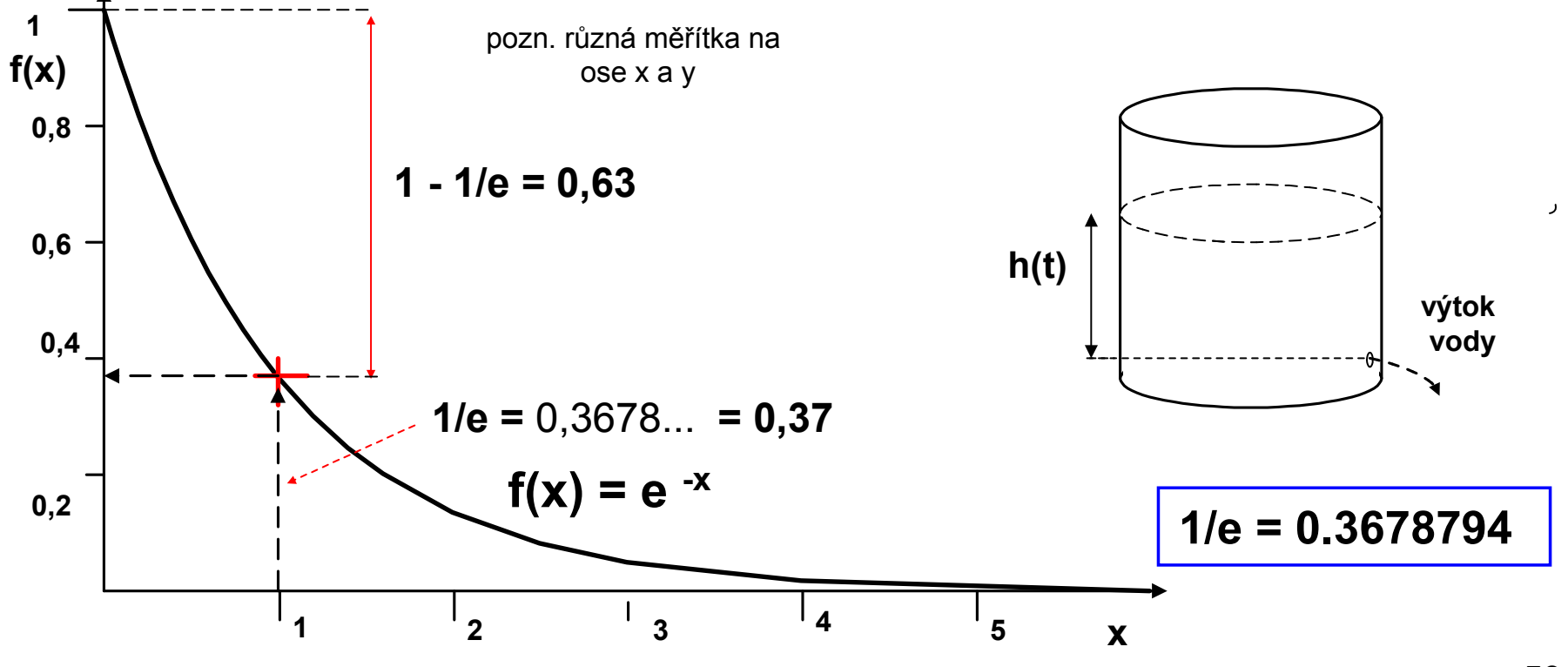

Vybíjení kondenzátoru přes R<sub>1</sub> (po jeho předchozím nabití)

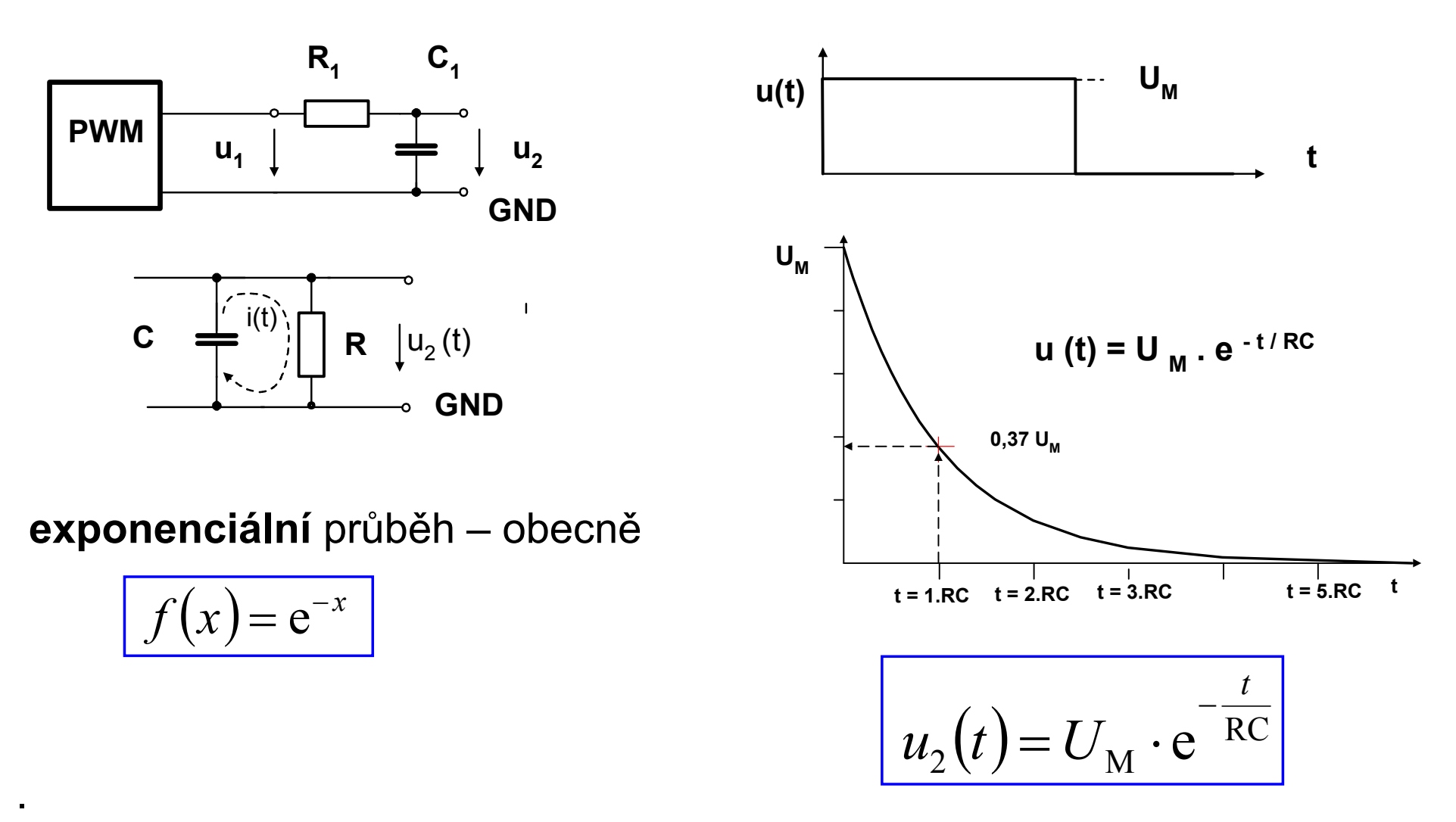

Vybíjení kondenzátoru nabitého původně na  $U_M$ .

## RC článek, odezva na skok

### Nabíjení kondenzátoru přes R<sub>1</sub>

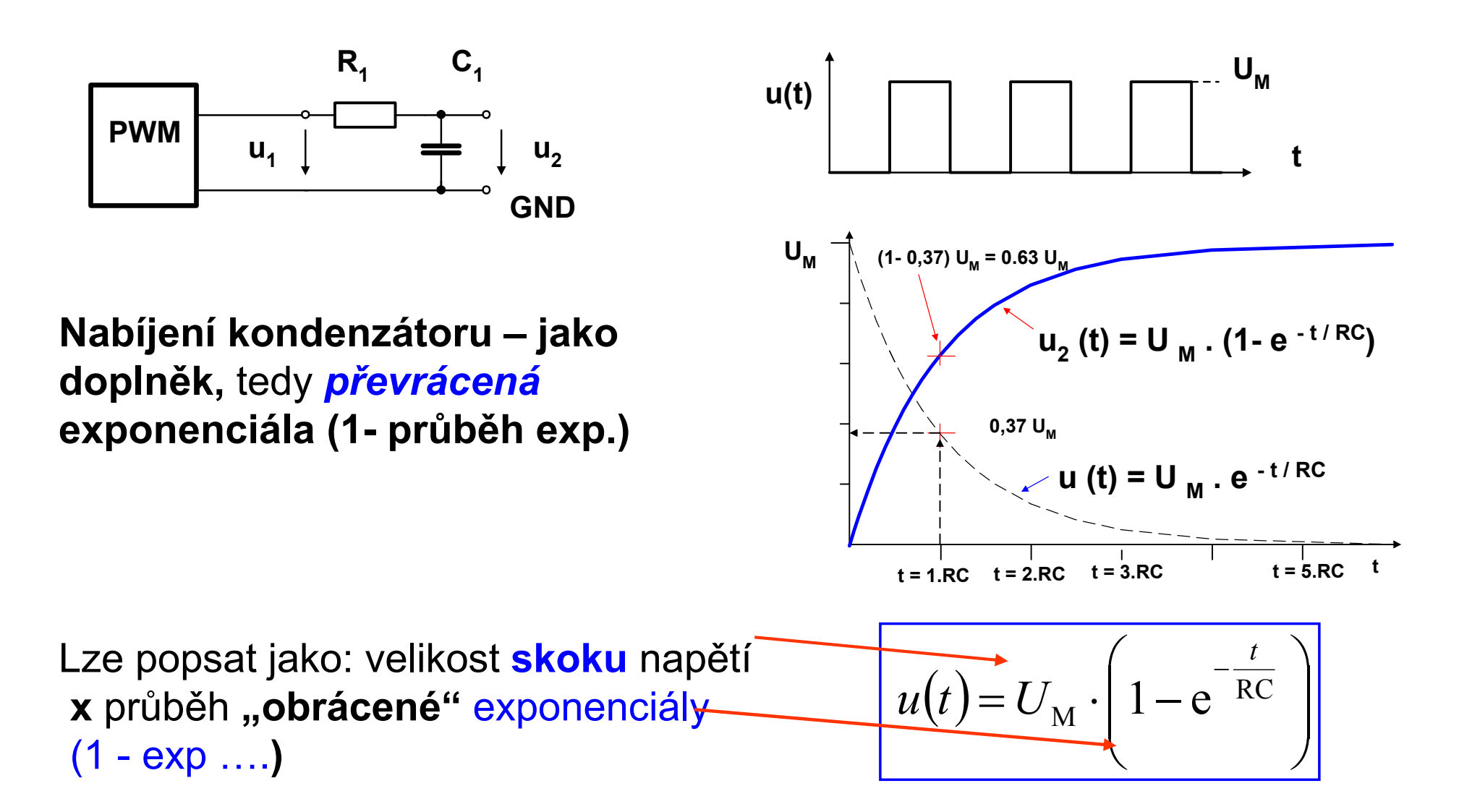

## RC článek, odezva na skok, průběh obecně

### Nabíjení a vybíjení kondenzátoru C<sub>1</sub> přes R<sub>1</sub>

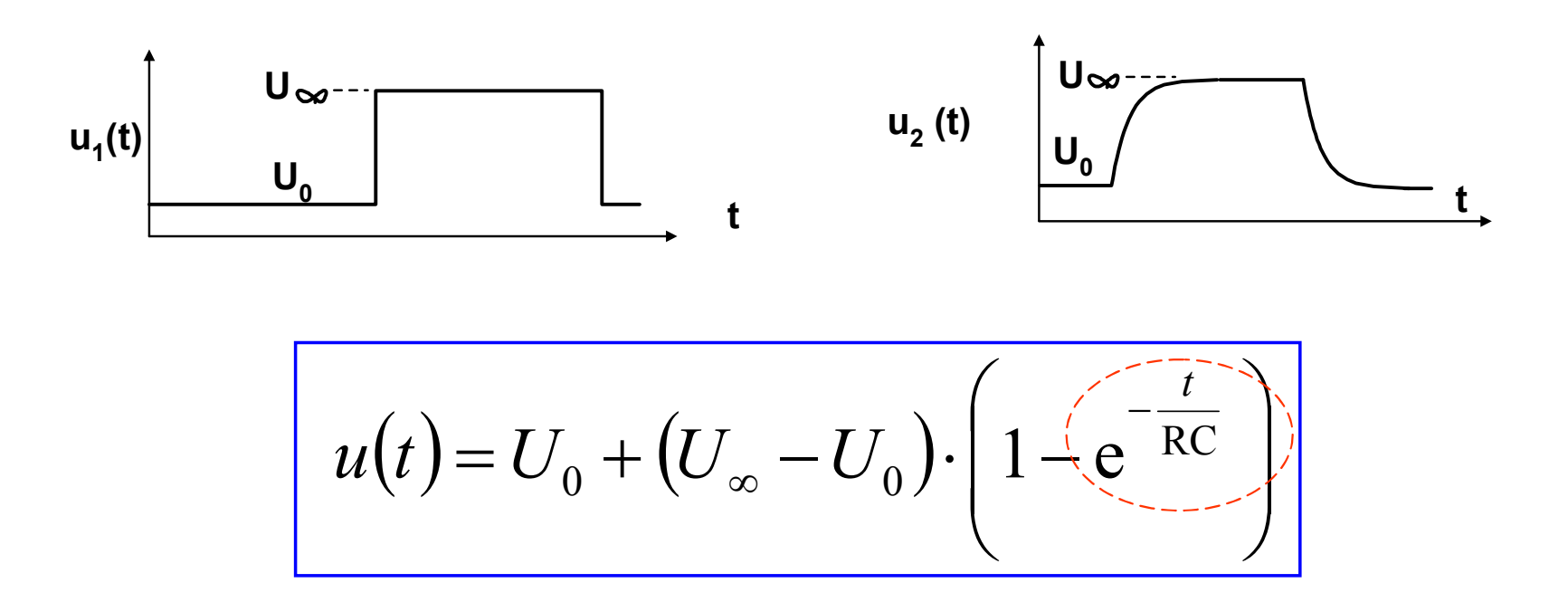

Obecně lze popsat jako: počáteční napětí  $U_0$  + (velikost skoku napětí) x (průběh exponenciály)

## RC článek, odezva na skok – časová konstatnta

$$
u(t) = u_0 + (u_{\infty} - u_0) \cdot \left(1 - e^{-\frac{t}{RC}}\right)
$$

Otázka vztahu délky impulsů T<sub>+</sub>, T<sub>-</sub> a velikosti časové konstanty  $\tau = RC$ 

T+, T-  $> \tau$  = RC kondenzátor se stačí plně nabít a vybít, je plný rozkmit signálu

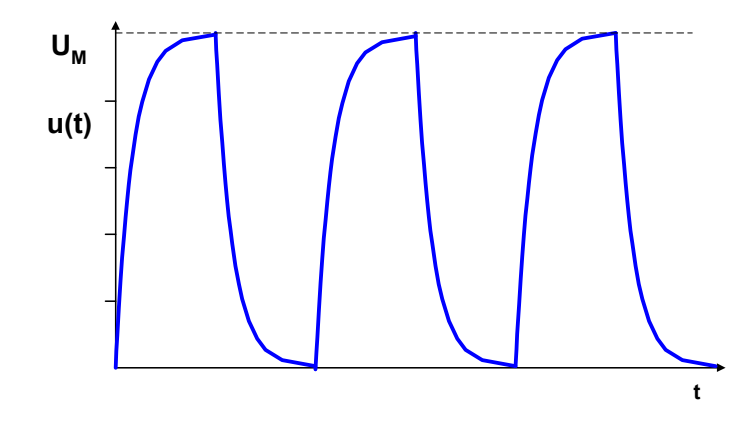

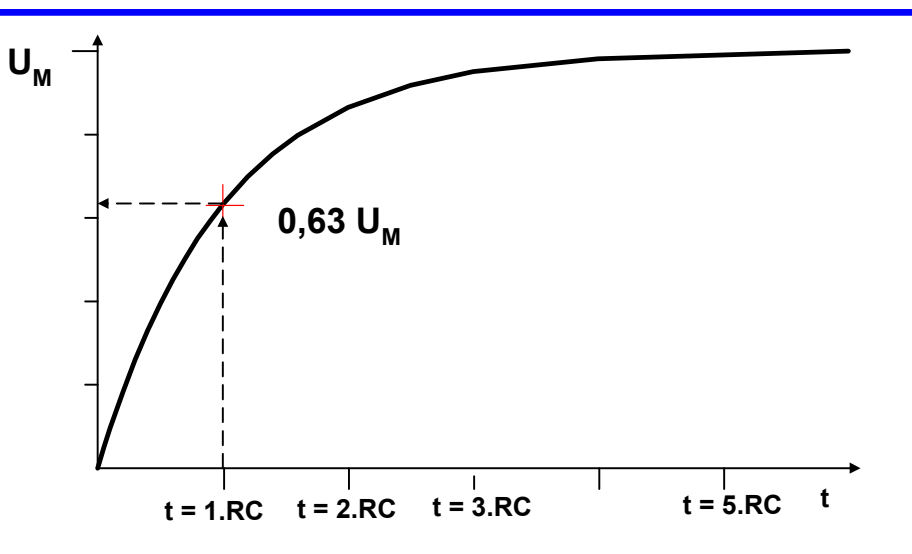

### T+, T-  $\tau$  = RC kondenzátor se nestačí plně nabít a vybít, rozkmit signálu se snižuje

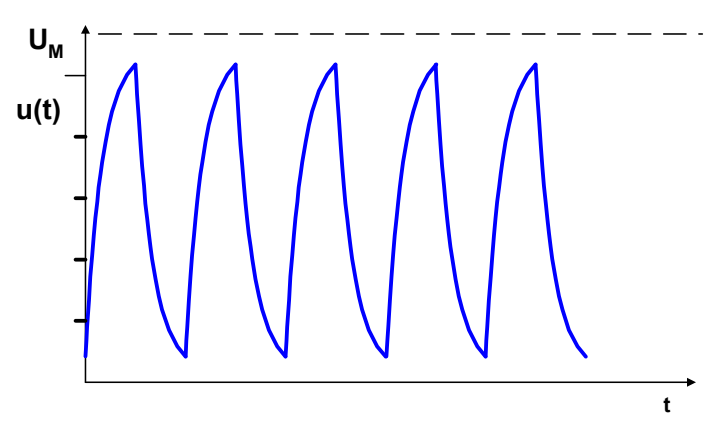

## RC integrační článek 10 kΩ + 100 nF, PWM 50 Hz

.

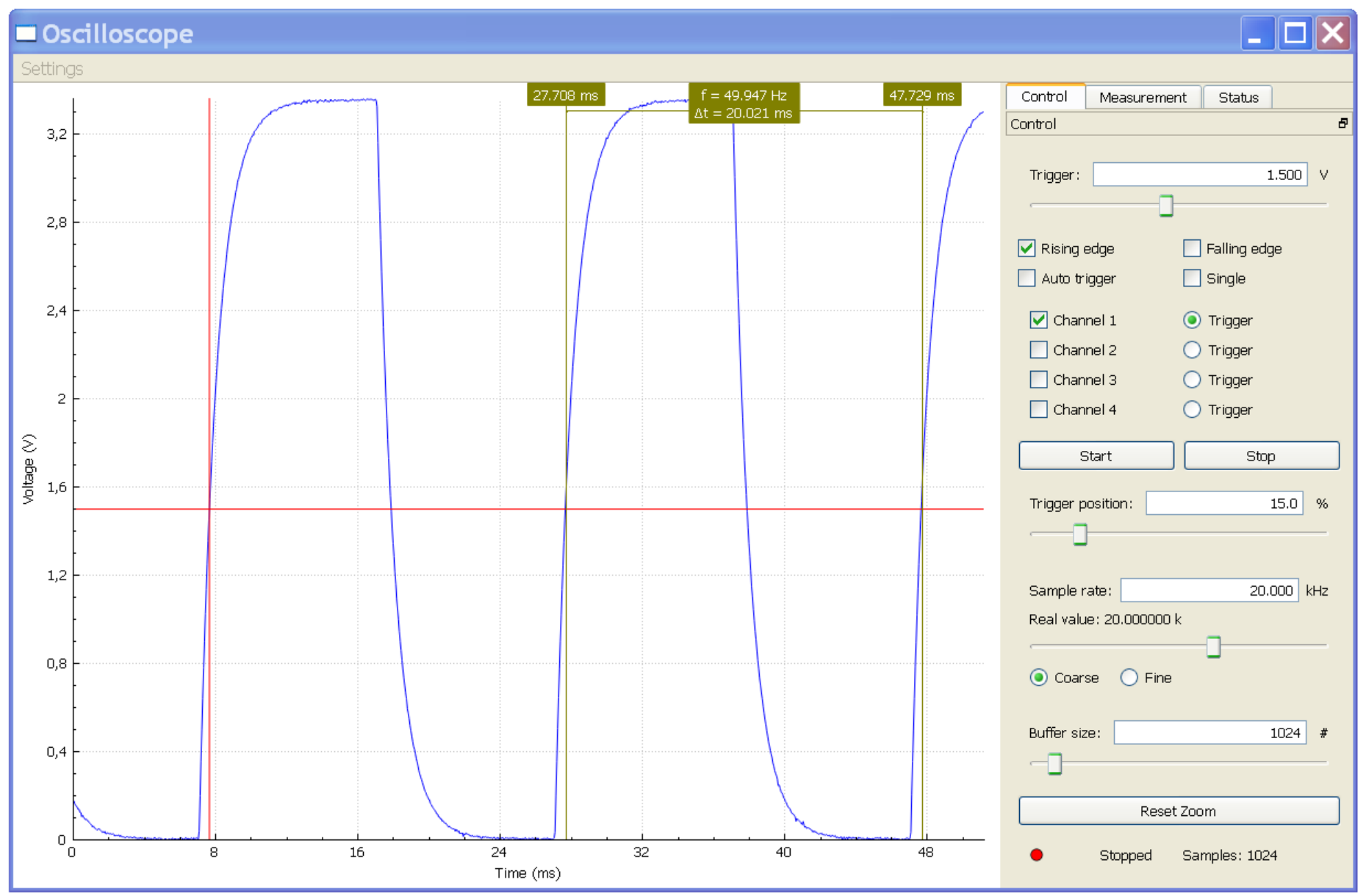

## RC integrační článek 10 kΩ + 100 nF

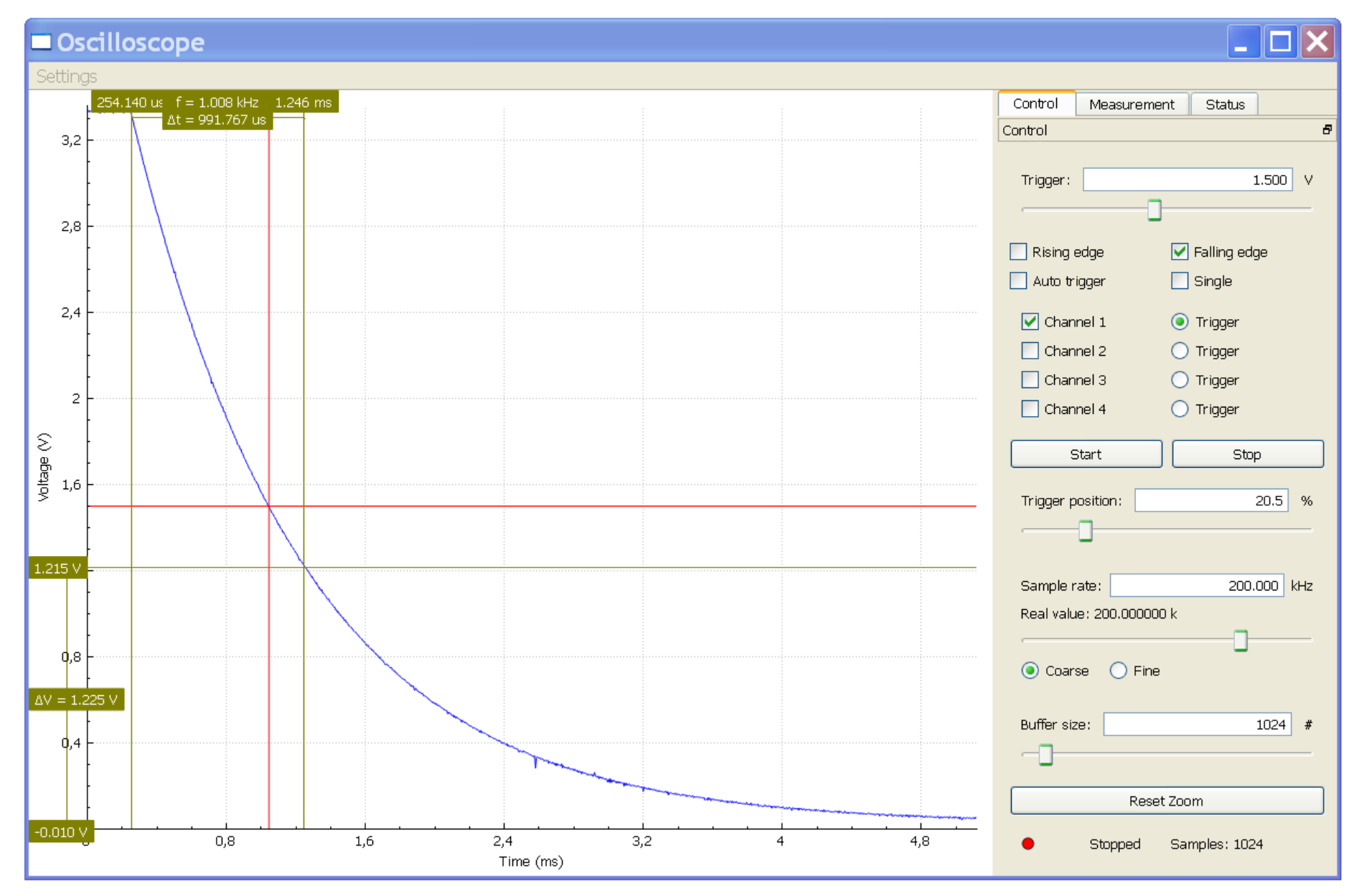

## RC integrační článek 10 kΩ + 100 nF

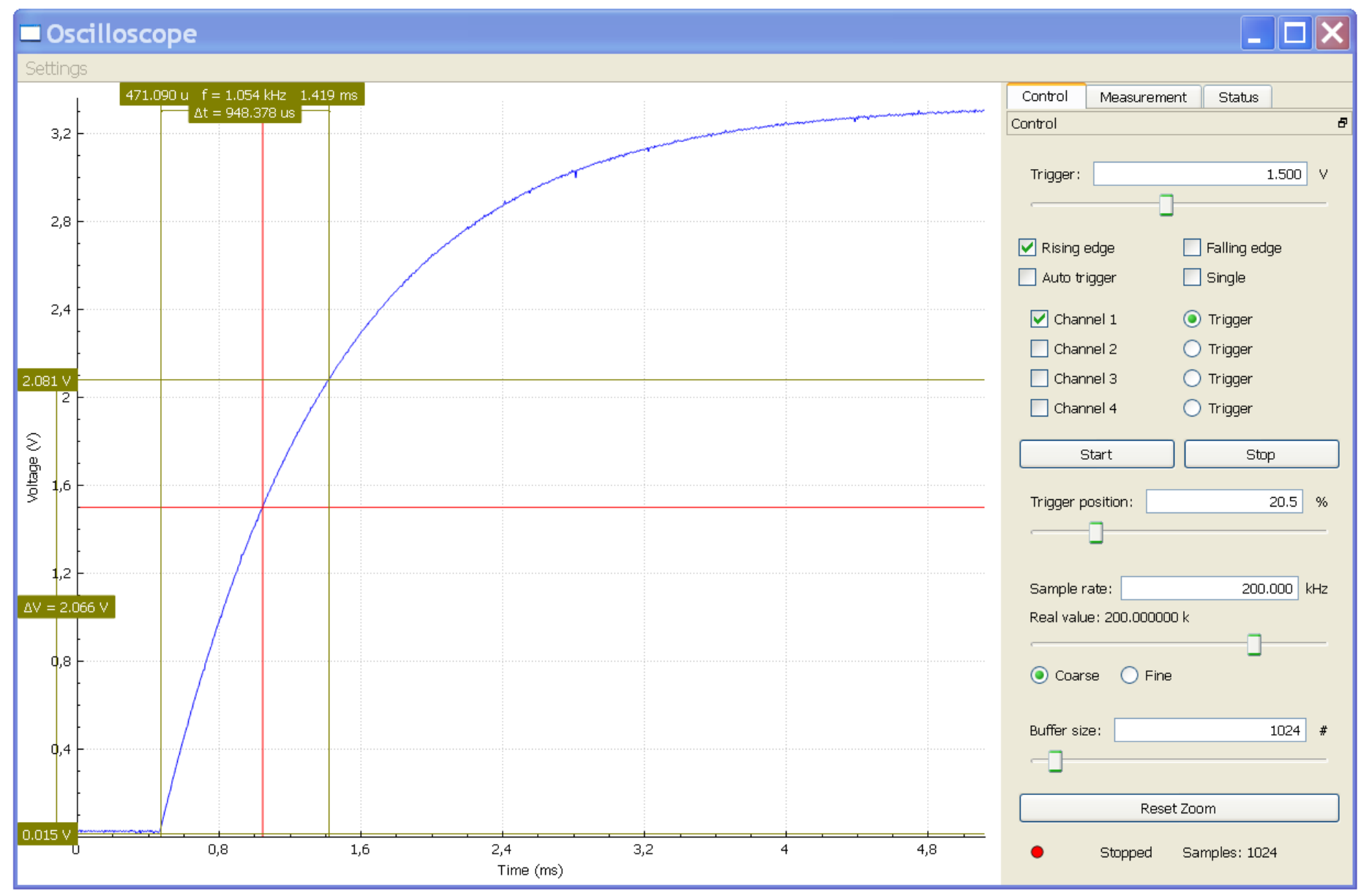

#### fs= 500 kS/s

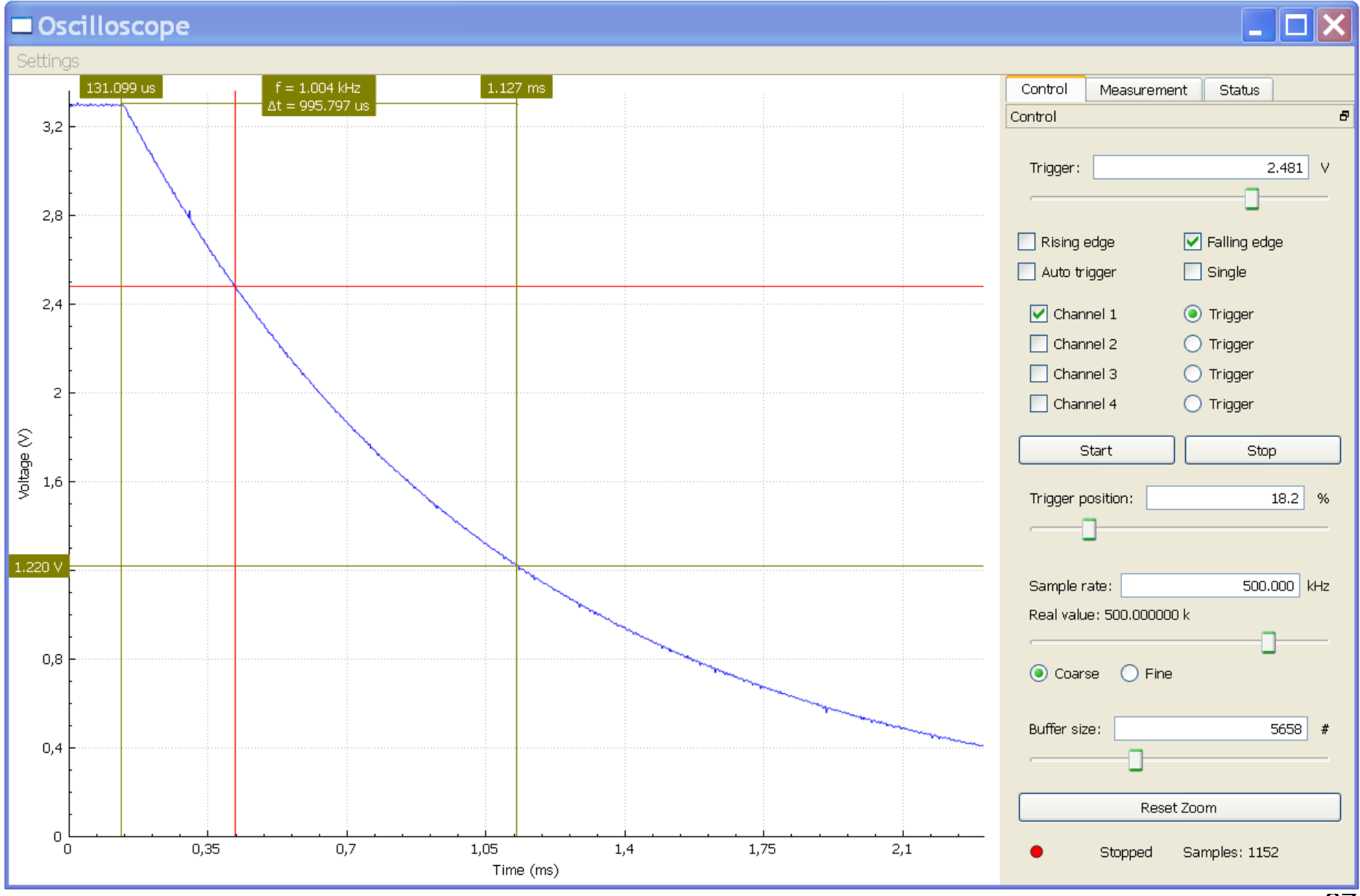

#### delší úsek záznamu

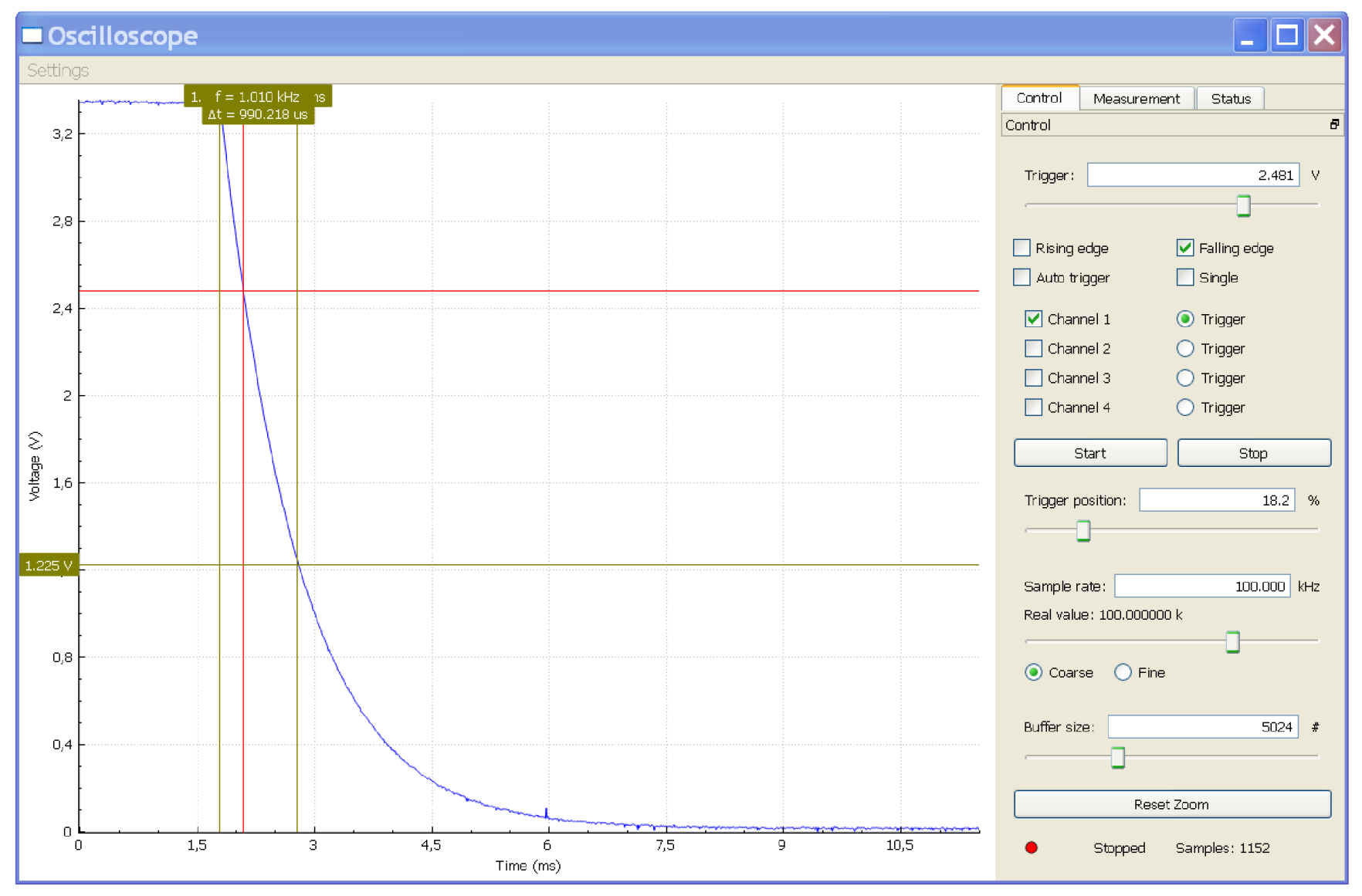

# RC integrační článek 22 kΩ + 100 nF

### náběžná hrana, vzorkování 100 kS/s

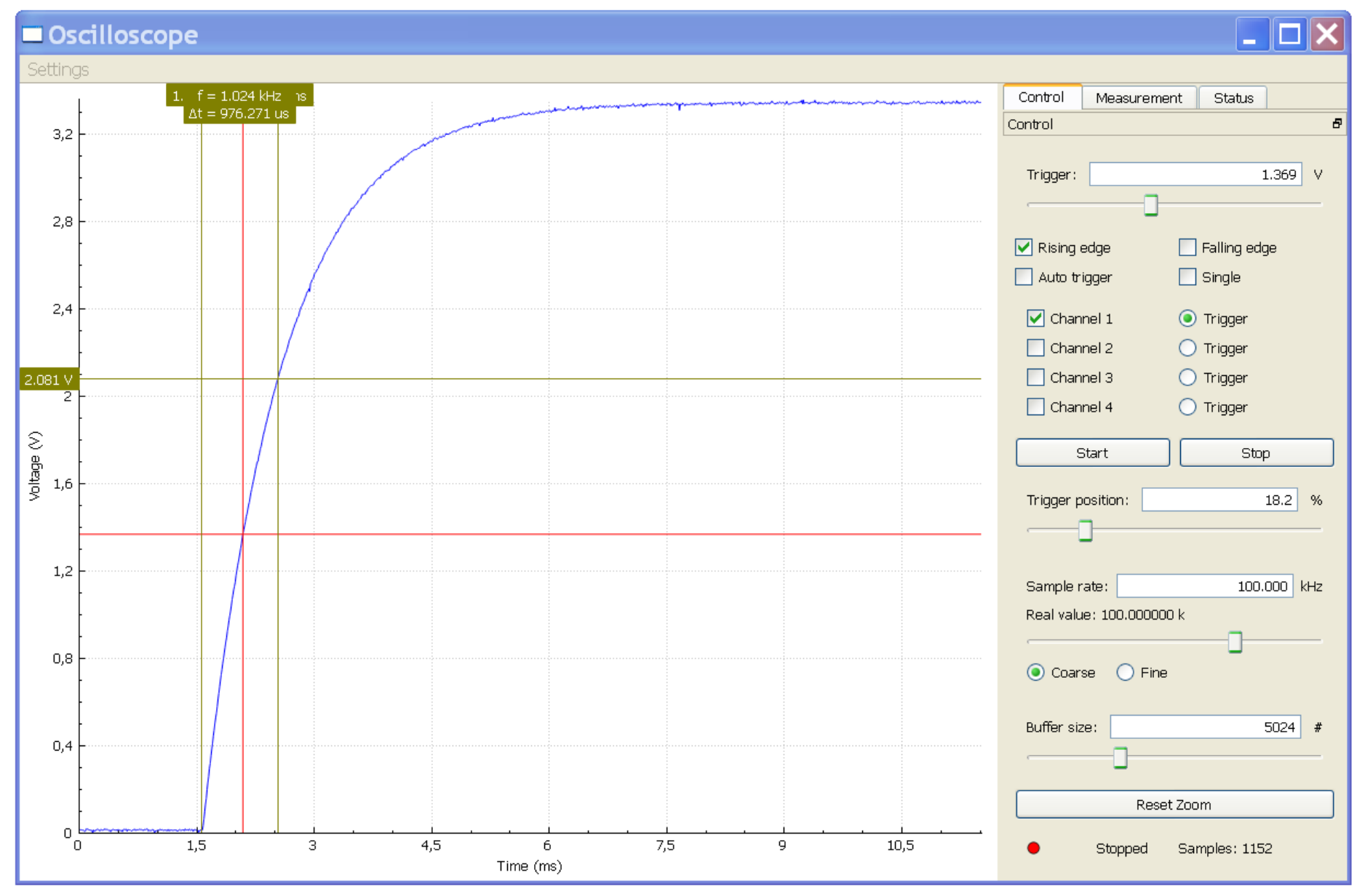

# RC integrační článek 10 kΩ + 200 nF

### náběžná hrana, vzorkování 200 kS/s

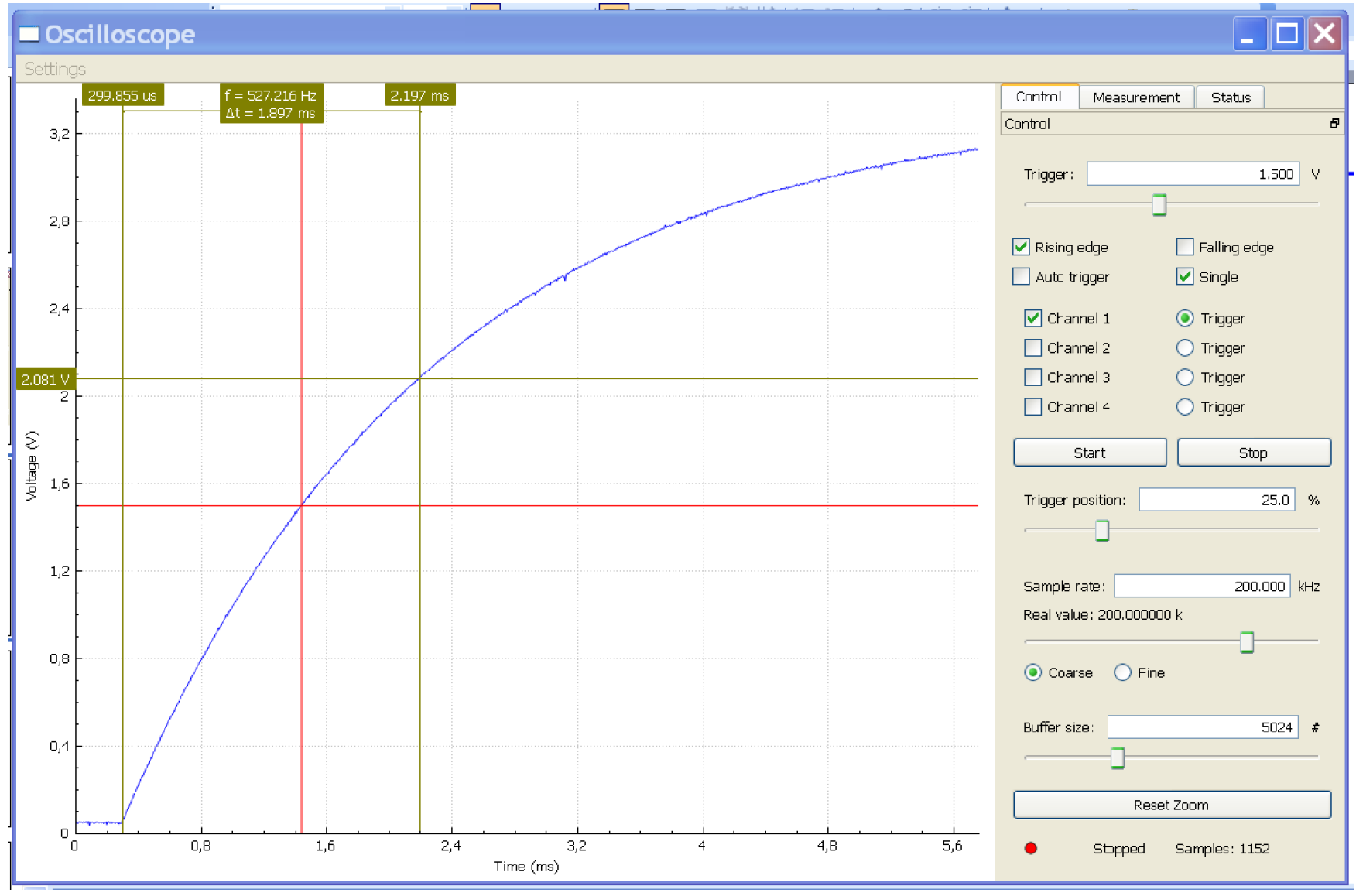

## RC integrační článek 10 kΩ + 200 nF

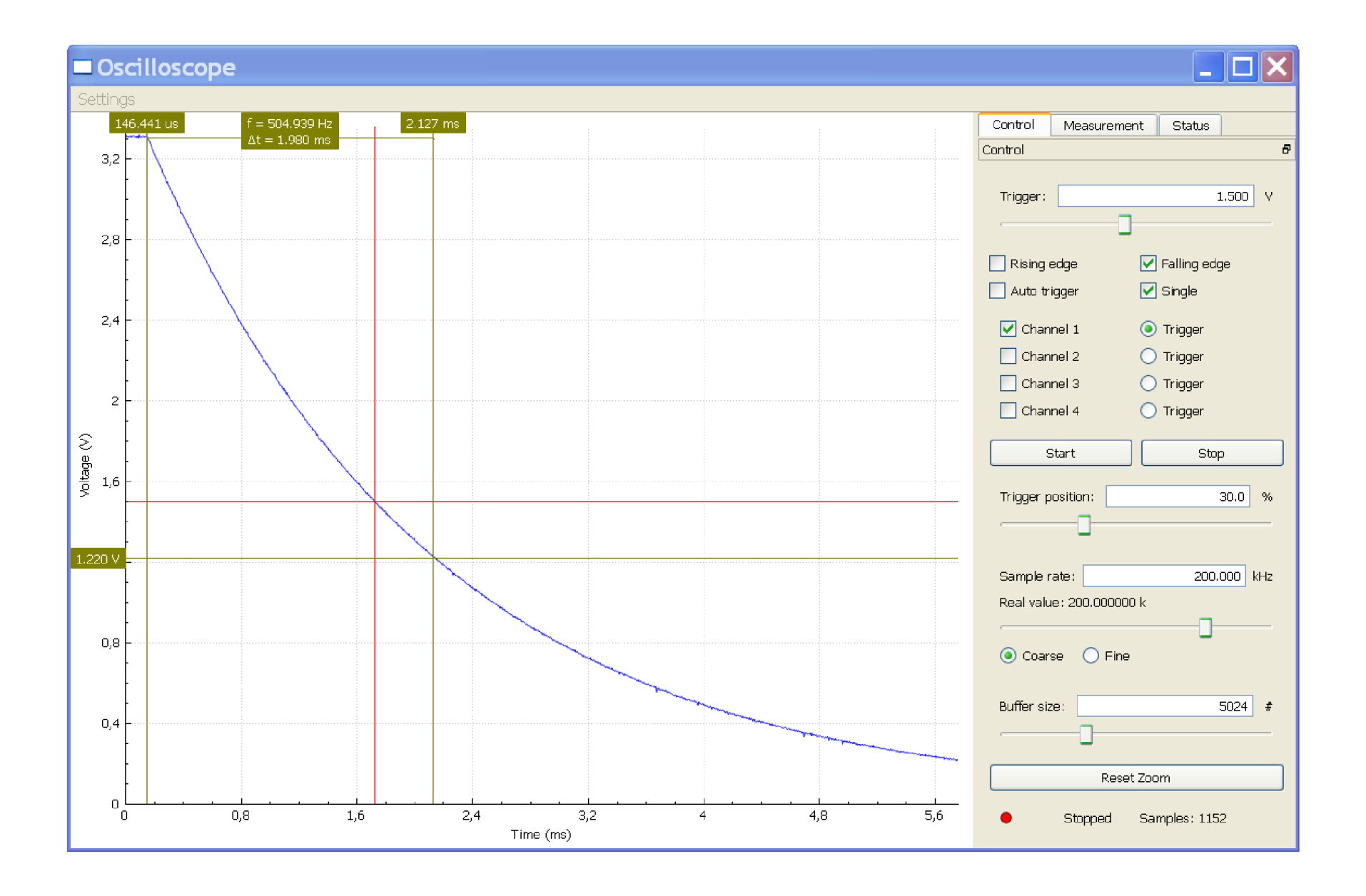

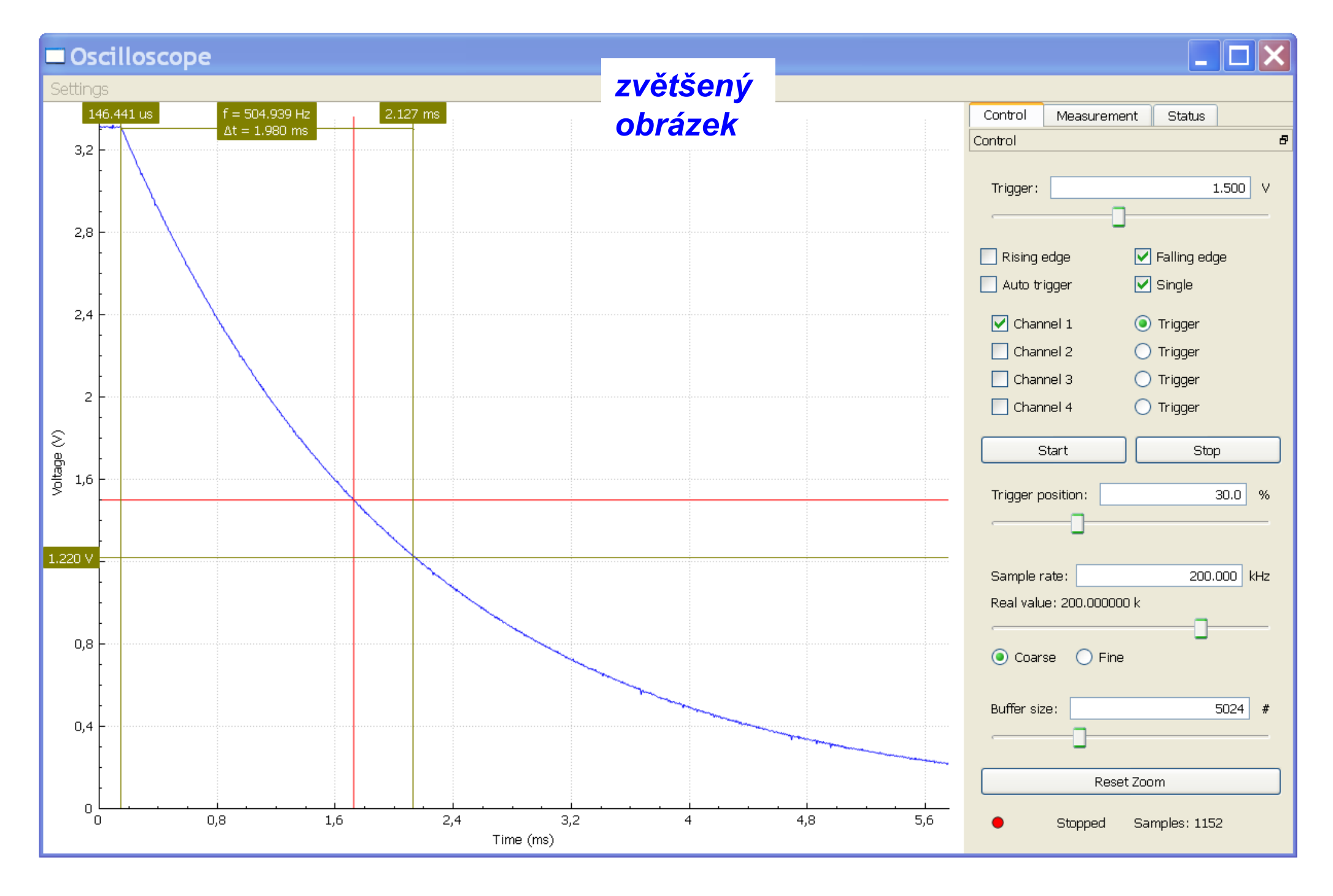
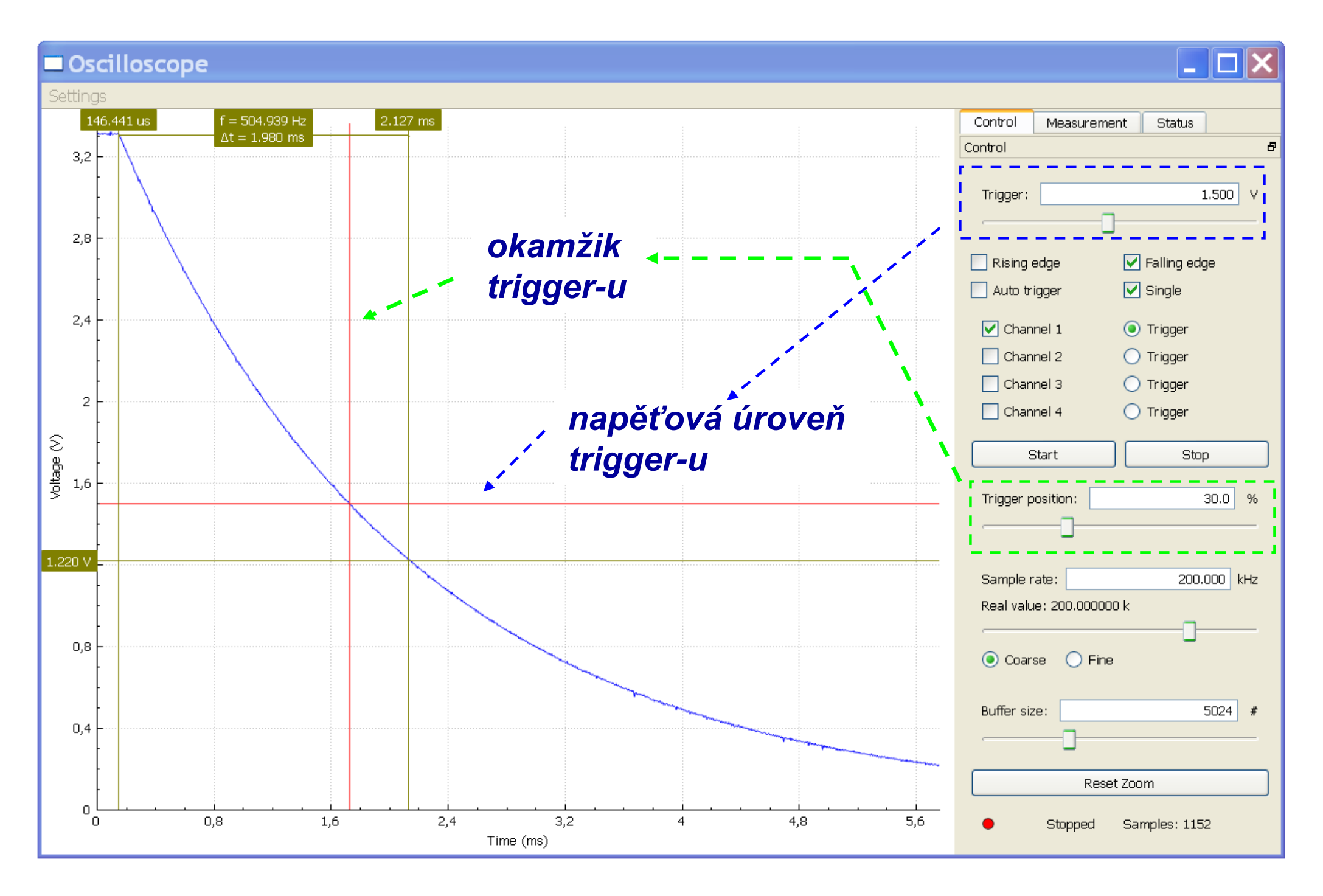

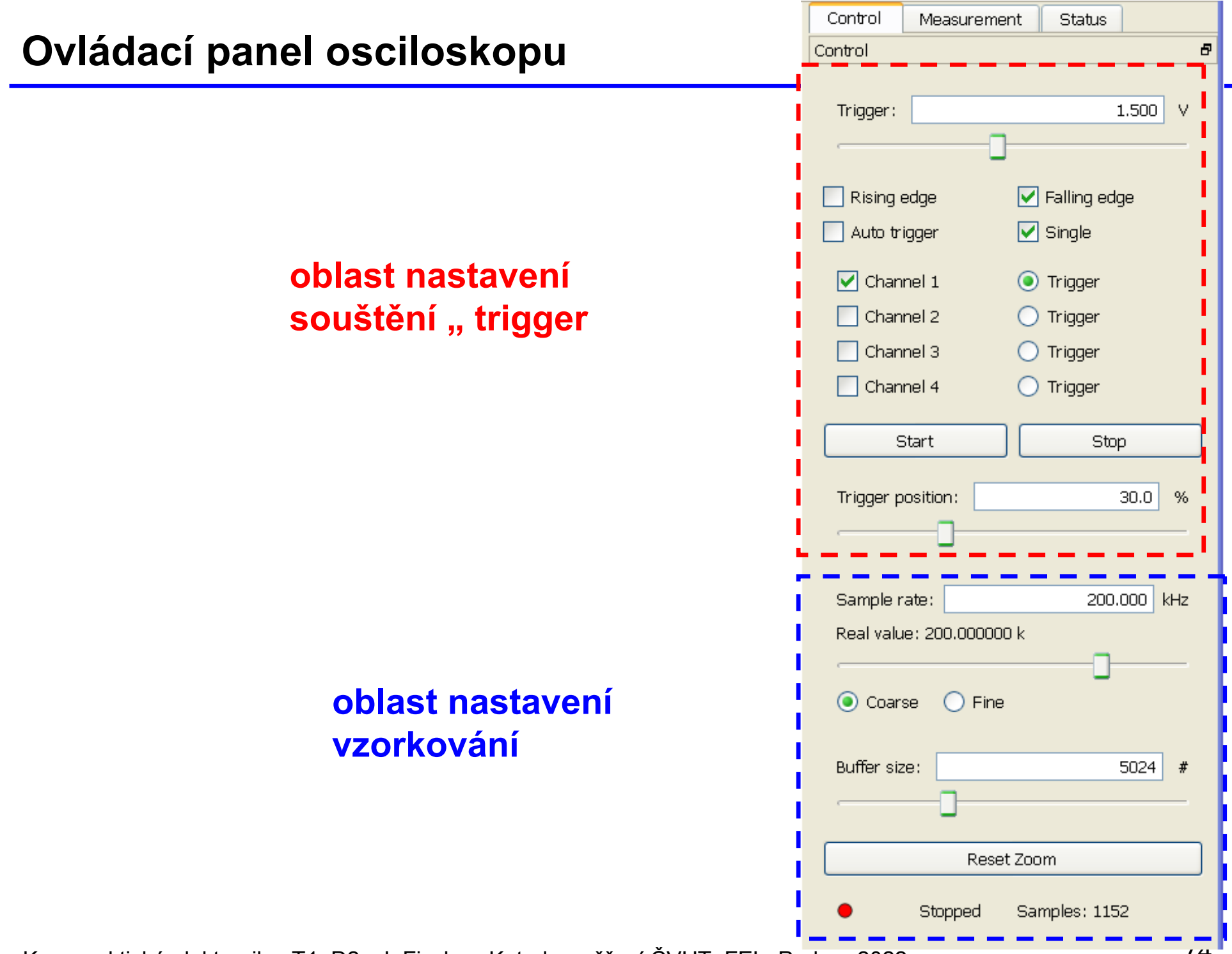

## Ovládací panel osciloskopu – spouštění "trigger"

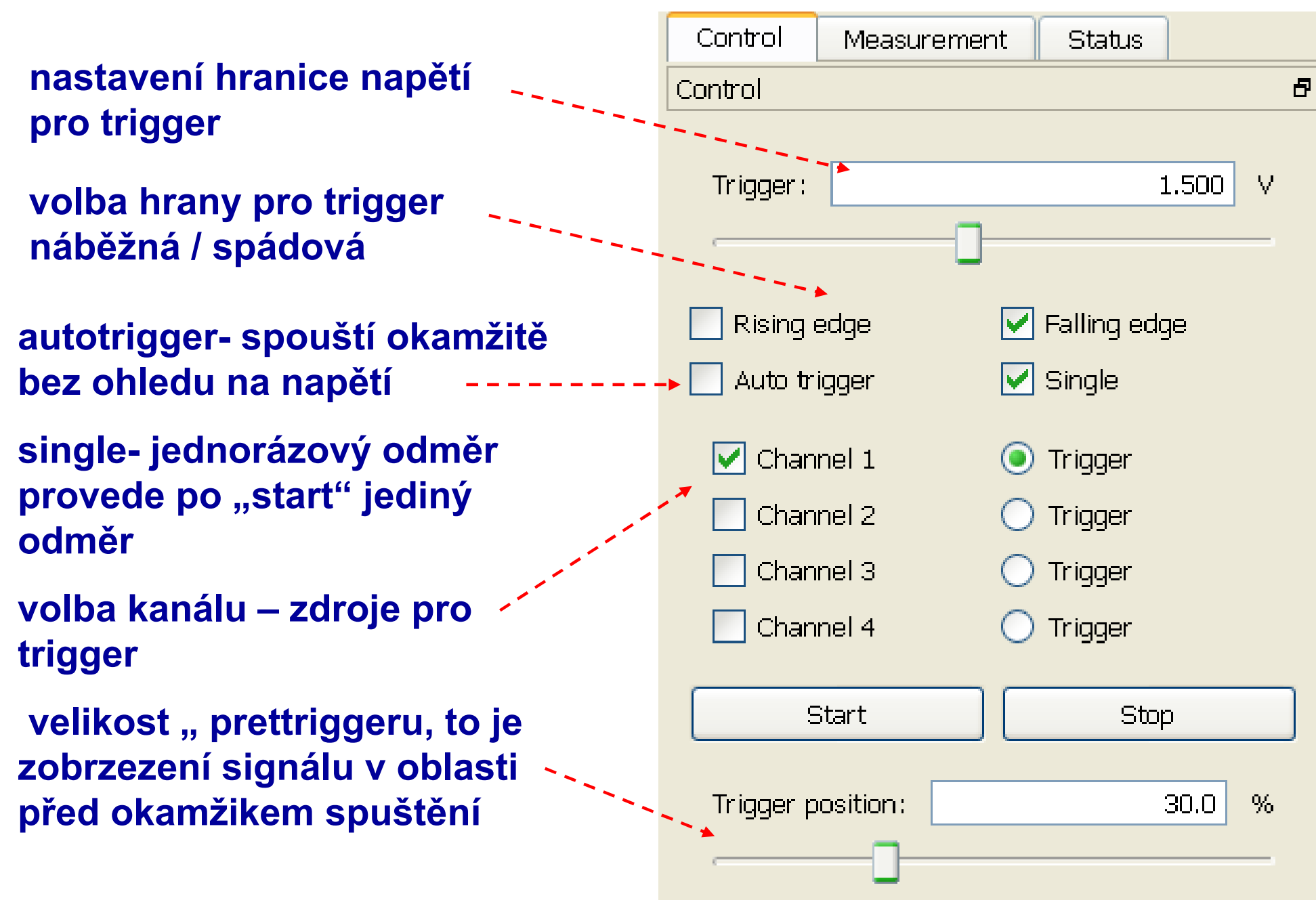

rychlost vzorkování, žádaná hodnota a hodnota skutečně nastavená

nastavení velikosti bufferuzáznamové paměti

hodnota žádaná

a skutečná

RESET Zoom-u zobrazení

Stopped / Waiting/ Run

*waiting*- čeká na trigger

*stopped* - po single nebo po stop

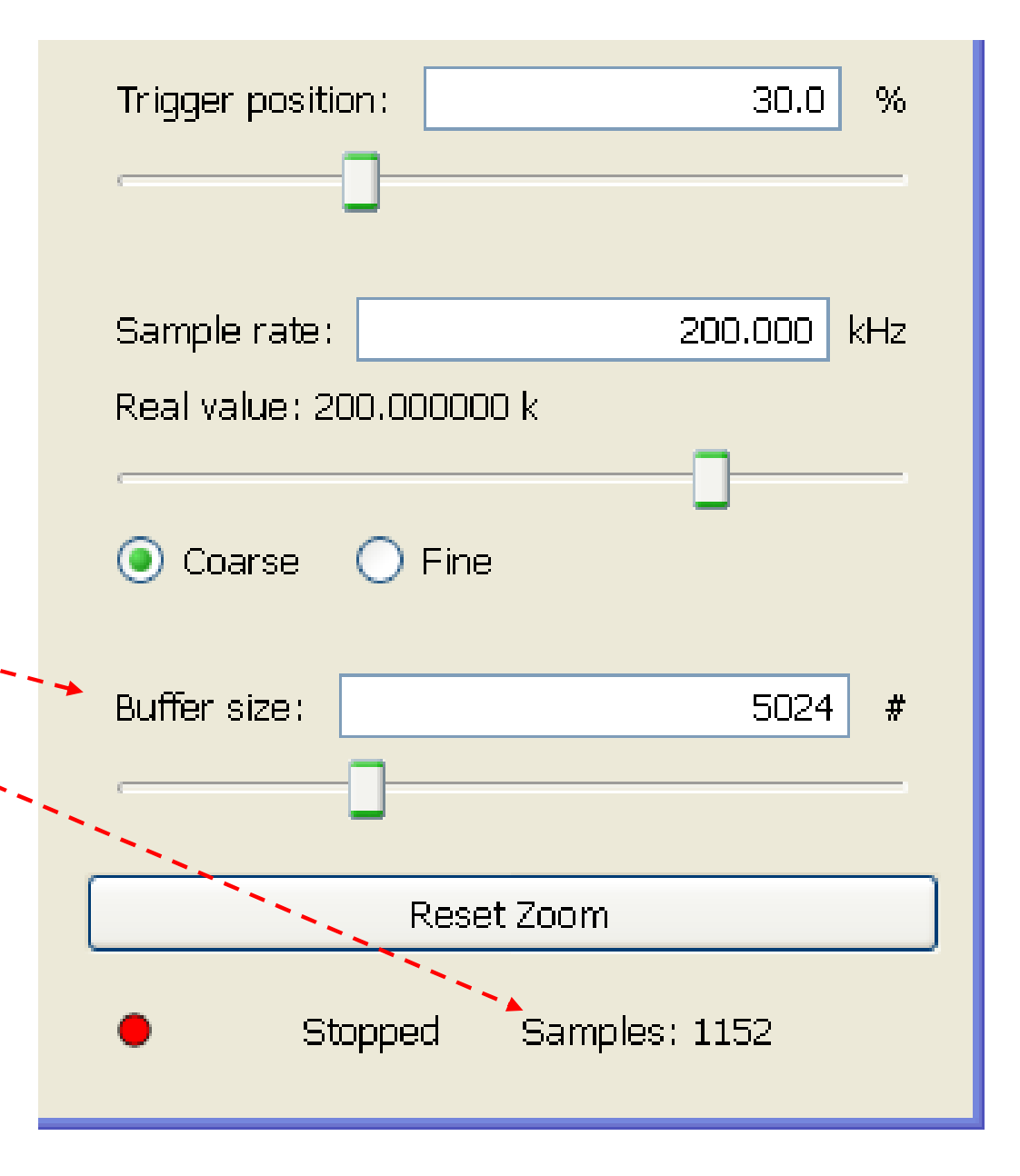

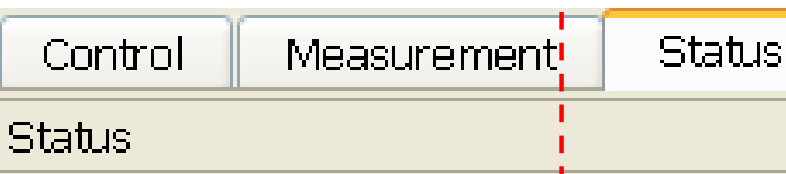

S rostoucí vzorkovací frekvencí se zkracuje doba odběru vzorku / (také přechodový děj na RC) a vyžaduje se proto menší časová konstanta celého vzorkovacího systému a tím i odporu zdroje signálu.

Pokud bude odpor zdroje signálu větší (zde např 100 kOhmů), sníží se velikost rozkmitu zaznamenaného napětí; bude se snižovat směrem ke střední úrovni 1, 6 V. (Platí pro STM32F042)

Vysvětlení jevu překračuje rámec tohoto kurzu (Pro zájemce – možný experiment s rezistorem mezi PWM a CH1.)

## Úlohy – experiment s RC článkem

## Úlohy D2 – část 4

- Na výstup PWM, pin č.14 procesoru RC článek tvořený polyesterovým kondenzátorem o kapacitě 100 nF (200 nF, 50 nF \*) a rezistorem, např. 10k. Nastavte frekvenci PWM generátoru na 100 Hz a pozorujte signál na výstupu RC článku. Zaznamenejte signál v grafické formě i v datové formě.
- Určete **časovou konstantu**  $\tau$  RC článku z přechodového děje i výpočtem  $(\tau = RC)$ .
- Místo, kde signál v přechodovém ději uběhne 63 procent změny slouží pro odečtení hodnoty časové konstanty.
- Využijte funkci kurzorů.
- Vyměňte rezistor za typ s odporem 68k vyhodnoťte, jak se změnil průběh signálu a určete časovou konstantu, porovnejte s předchozím měřením a posuďte, zda výsledky odpovídají teorii.

Pokud se úloha nestíhá, bude řešena v D4 (čtvrtek).

200 nF, 50 nF \* - *jako paralelní, resp. sériová kombinace dvou* 100 nF

## Konec